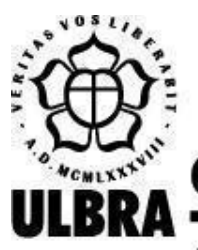

# **CENTRO UNIVERSITÁRIO LUTERANO DE PALMAS**

Recredenciado pela Portaria Ministerial nº 1.162, de 13/10/16, D.O.U. nº 198, de 14/10/2016 AELBRA EDUCAÇÃO SUPERIOR - GRADUAÇÃO E PÓS-GRADUAÇÃO S.A.

Pedro Henrique Silva Rodrigues

ACESSIBILIDADE NOS JOGOS DIGITAIS COMO MEIO DE INCLUSÃO: proposta de jogo inclusivo para o contexto educacional

> Palmas – TO 2021

# Pedro Henrique Silva Rodrigues ACESSIBILIDADE NOS JOGOS DIGITAIS COMO MEIO DE INCLUSÃO: proposta de jogo inclusivo para o contexto educacional

Trabalho de Conclusão de Curso (TCC) II elaborado e apresentado como requisito parcial para obtenção do título de bacharel em Sistemas de Informação pelo Centro Universitário Luterano de Palmas (CEULP/ULBRA).

Orientador: Prof. Esp. Fernanda Pereira Gomes.

# Pedro Henrique Silva Rodrigues ACESSIBILIDADE NOS JOGOS DIGITAIS COMO MEIO DE INCLUSÃO: proposta de jogo inclusivo para o contexto educacional

Trabalho de Conclusão de Curso (TCC) II elaborado e apresentado como requisito parcial para obtenção do título de bacharel em Sistemas de Informação pelo Centro Universitário Luterano de Palmas (CEULP/ULBRA).

Orientador: Prof. Esp. Fernanda Pereira Gomes.

Aprovado em:  $\frac{1}{2}$ 

# BANCA EXAMINADORA

Prof. Esp. Fernanda Pereira Gomes Orientadora Centro Universitário Luterano de Palmas – CEULP

 $\mathcal{L}_\text{max}$  and the contract of the contract of the contract of the contract of the contract of the contract of

Prof. M.e Fabiano Fagundes Centro Universitário Luterano de Palmas – CEULP

 $\mathcal{L}_\text{max}$  , and the contribution of the contribution of the contribution of the contribution of the contribution of the contribution of the contribution of the contribution of the contribution of the contribution of t

Prof. D.ra Parcilene Fernandes de Brito Centro Universitário Luterano de Palmas – CEULP

 $\mathcal{L}_\text{max}$  and the contract of the contract of the contract of the contract of the contract of the contract of

Palmas – TO 2021

## **AGRADECIMENTOS**

Primeiramente quero agradecer a Deus por ter me dado o privilégio de ter concluído uma graduação e por esta sempre me guiado me dado saúde e capacidade para alcançar os meus objetivos.

Agradeço também a minha mãe, por ser uma mulher forte e batalhadora e que sempre me apoiou nos estudos e esteve ao meu lado nos momentos felizes e nos momentos de dificuldade quando sempre esteve me fortalecendo para conseguir enfrentar as dificuldades que se passaram.

Agradeço também a todos os meus professores que ao longo dessa jornada no qual me preparei para enfrentar o mundo de forma profissional e até mesmo pessoal com conselhos e ensinamentos nos corredores ou em sala de aula. Obrigado por transmitirem os conhecimentos necessários para me tornar um excelente profissional em nossa área; com esses conhecimentos foi possível obter o resultado esperado neste trabalho. Agradeço de modo especial minha orientadora Prof Esp Fernanda Pereira Gomes, a qual sou muito grato pela ajuda e as motivações nos momentos mais difíceis, uma professora e amiga para vida toda.

Agradeço também aos meus colegas Maria Eduarda Bottega e Marcos Vinicius Muniz de Oliveira que se dispuseram a efetuar a gravação dos áudios que foram usados neste trabalho, sou muito grato pela ajuda de vocês.

Enfim, agradeço a todos os meus colegas de curso que estiveram comigo nessa jornada no qual contribuíram para que chegasse até aqui.

## **RESUMO**

RODRIGUES, Pedro H. Alves. **Acessibilidade nos jogos digitais como meio de inclusão: proposta de jogo inclusivo para o contexto educacional**. 2020. 66f. Trabalho de Conclusão de Curso (Graduação) – Sistema de informação, Centro Universitário Luterano de Palmas, Palmas/TO, 2020<sup>1</sup>.

A indústria de jogos digitais está crescendo a cada dia, devido a isso, os jogos estão se introduzindo em vários contextos como, por exemplo, no contexto da educação. No entanto, há um nicho de pessoas ficando excluídas desta evolução, que são as pessoas que possuem deficiência visual, pois estas enfrentam muitos obstáculos ao tentar utilizá-los, e muitas vezes não encontram em suas buscas jogos digitais que sejam acessíveis. Com base nisso, o presente trabalho apresenta o desenvolvimento de um jogo educacional no contexto de raciocínio lógico baseado no conceito de audiogame, com o objetivo de apresentar um jogo acessível para as pessoas com deficiência visual ou baixa visão. O referencial teórico aborda as definições sobre os conceitos principais desta pesquisa, a metodologia é composta por seções que correspondem à definição do jogo, definição do ambiente do jogo e seu fluxo de navegação, prototipagem do jogo e a implementação do jogo no conceito de audiogame. Como resultado do trabalho, foi desenvolvido o jogo chamado *Tres-2b Education*, um audiogame inclusivo que pode ser jogado por qualquer pessoa, no qual possui o propósito de ensinar os seus jogadores os conceitos de métodos lógicos de indução, dedução e abdução.

**PALAVRAS-CHAVES:** jogos digitais; acessibilidade; audiogame.

<sup>&</sup>lt;sup>1</sup> Elemento incluído com a finalidade de posterior publicação do resumo na internet. Sua formatação segue a norma ABNT NBR 6023, por isto o alinhamento e o espaçamento diferem do padrão do texto.

# **LISTA DE FIGURAS**

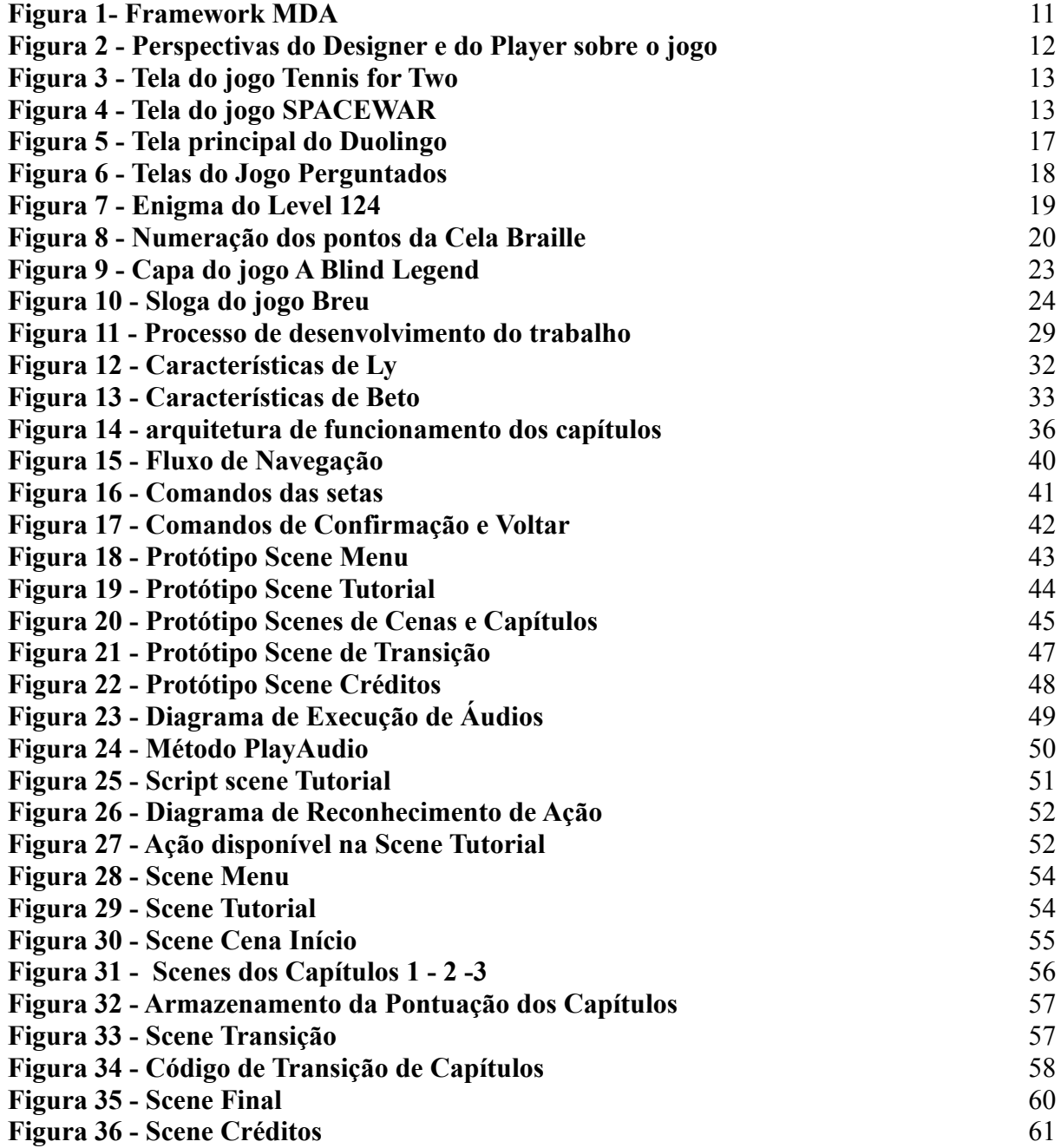

# **LISTA DE TABELAS**

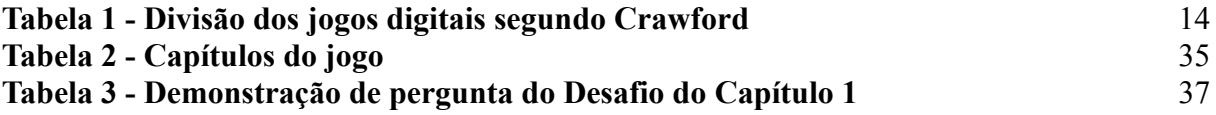

# **LISTA DE ABREVIATURAS E SIGLAS**

CEULP/ULBRA - Centro Universitário Luterano de Palmas IGDA - International Game Developers Association GA-SIG - Game Accessibility Special Interest Group

# **SUMÁRIO**

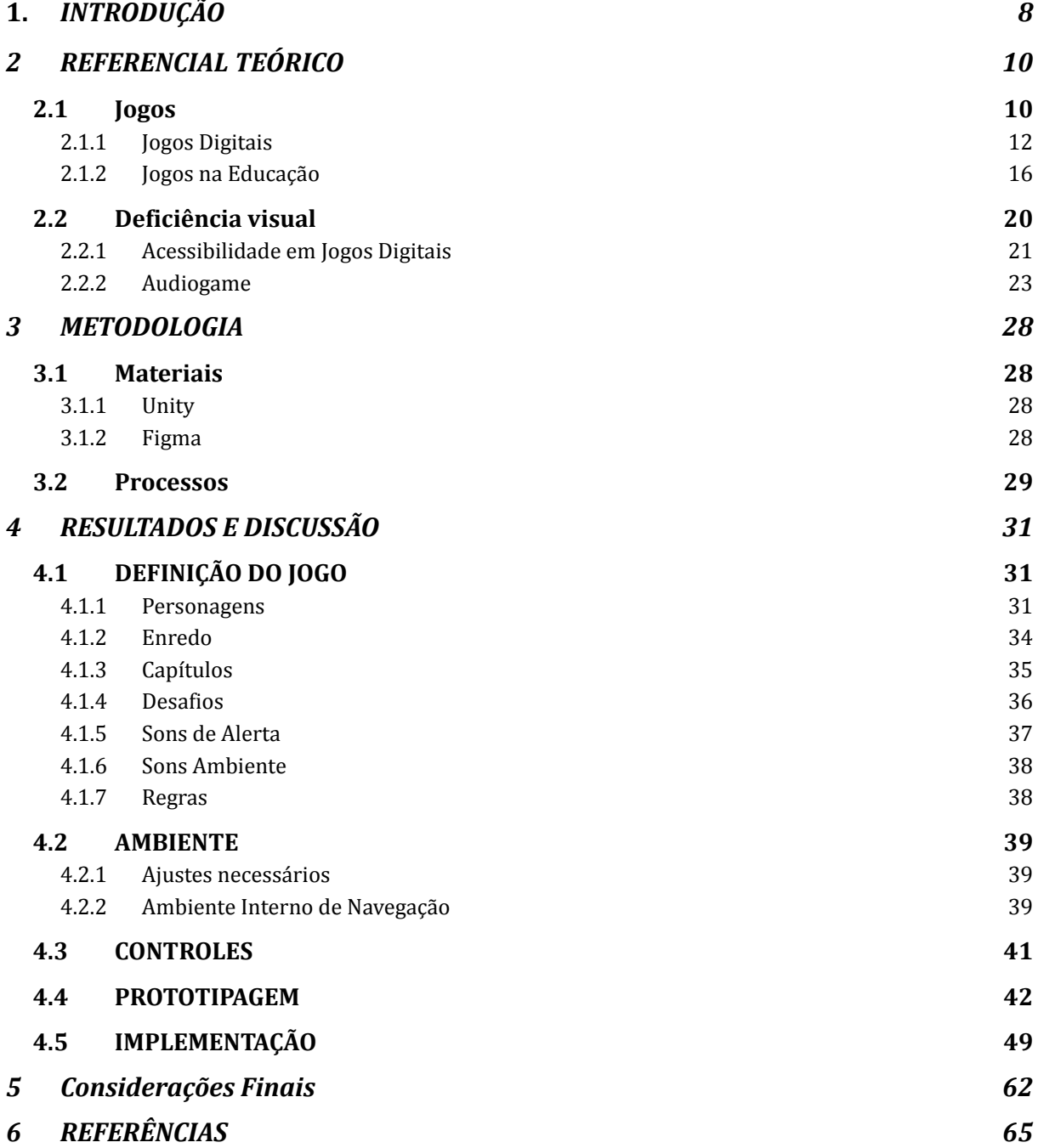

## <span id="page-9-0"></span>**1. INTRODUÇÃO**

O último Censo Demográfico realizado em 2010 pelo Instituto Brasileiro de Geografia e Estatística (IBGE) apontou que 45,6 milhões de brasileiros afirmam possuir algum tipo de deficiência. Desse quantitativo, 18,8% informaram possuir deficiência visual. Para a Organização Mundial da Saúde (OMS), a deficiência visual pode ser classificada em 5 categorias.

As categorias 1 e 2 são classificadas como visão subnormal. Segundo Gil (2000, p. 06), chama-se visão subnormal (ou baixa visão, como preferem alguns especialistas) à alteração da capacidade funcional da visão, decorrente de fatores como rebaixamento significativo da acuidade visual, redução importante do campo visual e da sensibilidade aos contrastes e limitações de outras capacidades.

As categorias 3, 4 e 5 são classificadas como cegueira. Segundo o Conselho Brasileiro de Oftalmologia (2019), a cegueira possui variações, algumas pessoas, por exemplo, que são classificadas nessas categorias só percebem vultos, há aquelas que só conseguem contar dedos a curta distância e também aquelas que só mantêm percepção luminosa. Estas últimas estão mais próximas da cegueira total ou também chamada de *amaurose*, que pressupõe perda completa de visão, sem que haja sequer a percepção luminosa.

Pessoas com deficiência visual tendem a ficar isoladas. Isso acaba refletindo em inúmeras inseguranças, incertezas e na falta de motivação para algumas atividades como, por exemplo, ir à escola/faculdade. De modo genérico, é possível destacar algumas características de um(a) aluno(a) com deficiência visual em seu processo de aprendizado. É preciso mais tempo para assimilar determinados conceitos, especialmente os mais abstratos; requerem estimulação contínua; apresentam dificuldades de interação, apreensão, exploração e domínio do meio físico; desenvolvem mais lentamente a consciência corporal (GIL, 200 P.40).

Com o avanço da tecnologia, ferramentas inclusivas possibilitaram às pessoas com deficiência visual a realização de algumas tarefas com mais facilidade, como, por exemplo, na área da educação em que há softwares capazes de auxiliar os alunos com deficiência visual nas leituras e até mesmo na escrita em braille. Outra ferramenta que está ganhando espaço no contexto da educação, são os jogos digitais, pois estes conseguem motivar os alunos, despertando um desejo de explorar o ambiente e resolver problemas e proporcionando melhoria no entendimento de conteúdos ministrados em salas de aulas. Segundo Paula e Valente (2016, p.11) os jogos digitais têm encontrado, cada vez mais, abertura na Educação. Acreditamos que um dos motivos para essa escolha pelos jogos é a capacidade de motivação

que esses artefatos possuem. Sabendo da capacidade dos jogos em motivar as pessoas para a realização de atividades educacionais, surge uma problemática, a falta de incentivos para o desenvolvimento de jogos inclusivos para o contexto educacional. Diante disso, entende-se que há uma necessidade em abordar o desenvolvimento de jogos para pessoas com deficiência visual, sendo esses jogos voltados para apoiar o estudo e o aprendizado.

Os jogos muitas vezes são considerados ferramentas de inclusão social, mas grandes empresas não investem em acessibilidade para a inclusão de pessoas com deficiência.De acordo com Valente (2008), o mercado de jogos está investindo cada vez mais nos aspectos visuais dos jogos, com isso, pessoas cegas e com baixa visão são frequentemente excluídas.

Sabendo da importância dos jogos digitais no contexto educacional como diz Taurouco, et.al (2004, p.2) "A utilização de jogos computadorizados na educação proporciona ao aluno motivação, desenvolvendo também hábitos de persistência no desenvolvimento de desafios e tarefas." e a falta de incentivo para produção desses jogos para pessoas com deficiência visual, o problema que esse trabalho propõe resolver é: como desenvolver um jogo inclusivo para pessoas com deficiência visual voltado para o estudo do raciocínio lógico? Partindo dessa problemática, os objetivos do trabalho originam-se na criação de um jogo educacional que irá auxiliar no desenvolvimento do raciocínio lógico com a temática de audiogame, contendo etapas bem definidas para auxiliar no processo de desenvolvimento do jogo, como: a elaboração da pré-produção do jogo definindo seus personagens, enredos e *feedbacks* sonoros; a criação de protótipos para auxiliar no desenvolvimento do jogo; a escolha de um *game engine* que seja adequado para o contexto do jogo e a implementação, dispondo no final um jogo acessível para pessoa com deficiência visual .

Por fim, este trabalho é estruturado da seguinte forma: seção 2, Referencial Teórico, são apresentados os conceitos gerais sobre jogos e jogos digitais e sua aplicação na educação, também uma contextualização sobre deficiência visual e ferramentas para jogadores com acessibilidade além de um detalhamento sobre raciocínio lógico; seção 3, Materiais e Métodos, fornece uma breve explicação referente aos materiais e tecnologias utilizadas e apresenta a metodologia realizada para o desenvolvimento do trabalho; seção 4, Resultados, apresenta de forma detalhada os resultados obtidos na execução do trabalho; seção 5, Considerações Finais, apresenta as conclusões referentes à execução deste trabalho e, posteriormente, são listados as referências que serviram como base para a construção do trabalho.

## <span id="page-11-0"></span>**2. REFERENCIAL TEÓRICO**

Nessa seção serão abordadas as definições sobre os conceitos principais desta pesquisa, são eles: Jogos (seção 2.1), Jogos Digitais (seção 2.1.1), Jogos na Educação (seção 2.1.2), Deficiência Visual (seção 2.2), Acessibilidade em Jogos (seção 2.2.1), Audiogame (seção 2.2.2).

## <span id="page-11-1"></span>**2.1 JOGOS**

Os jogos podem ser manifestados de múltiplas formas, por isso, tentar definir um conceito para jogo pode ser uma tarefa difícil, pois cada indivíduo que se depara com a pronúncia desta palavra a entende de modos diferentes (KISHIMOTO, 2017).

Huizinga (2019) introduz a concepção de jogo como uma ideia existente mais antiga que a própria cultura, pois a cultura pressupõe que haja uma sociedade humana, enquanto o jogo é somente um conjunto de regras básicas, que ao serem executadas trazem imenso prazer e divertimento e esse tipo de divertimento pode ser evidenciado ao observar os animais brincando, ou seja, existem regras que regem a brincadeira desses animais, portanto a ideia geral de jogo existe antes mesmo de a sociedade existir. E os jogos precisam ser uma atividade que transmita alegria e diversão, e os jogadores precisam ter a livre vontade de participar caso contrário torna-se obrigação e deixa imediatamente de ser jogo. (CAILLOIS, 2017)

Crawford (1982) classifica os jogos em cincos regiões (categorias), que são separadas pelas características fundamentais de cada jogo, sendo elas:

- **Jogos de Tabuleiro:** Possui superfície plana com marcações que podem variar de acordo com o jogo e peças com cores específicas que representa cada jogador;
- **Jogos de Cartas:** são um conjunto de cartas que compõem o jogo, possui vários estilos de jogos distintos e regras diferenciadas;
- **Jogos Atléticos:** exigem mais a utilização do corpo para a execução das ações, possui regras rigorosas que os jogadores devem executar;
- **Jogos de Crianças:** são jogos físicos e simples compostos muitas vezes por um grupo de pessoas, esse estilo de jogo não possui o intuito de um desafio e sim a integração entre os participantes;
- **Jogos de Computadores:** são jogados em um ambiente virtualizado, as máquinas impõem regras claras a serem cumpridas e pode atuar como um oponente, esse estilo de jogo pode se jogado em diferentes tipos de dispositivos.

Os Jogos de Computadores podem ser divididos em dois ambientes, possibilitando serem categorizados como: jogos digitais, que são os jogos projetados para serem jogados em um ambiente virtual e os jogos analógicos, projetados para serem jogados em um ambiente físico. Vale ressaltar que todos os jogos para ser considerado um jogo devem possuir os elementos e características específicas de jogos.

<span id="page-12-0"></span>Hunicke et al. (2004) apresentam o framework MDA conforme a Figura 1, onde formaliza a consumo de jogos dividido seus componentes distintos em regras, sistemas e diversão.

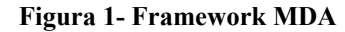

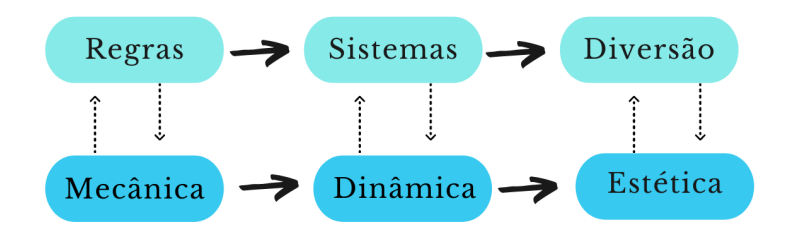

**Fonte: adaptável do artigo de Hunicke**

Conforme mostra a Figura 1, ainda estabelece suas contrapartes de *design* com os elementos que os jogos necessitam ter e mecânica, dinâmica e estética definidos como:

- **Mecânica:** São as múltiplas ações, comportamentos e controles oferecidos para o jogador, define todas as regras, o que pode ou não ser feito e os componentes existentes dentro do jogo como: mecânicas de execução de golpes em uma luta, tempo de jogo, entre outras.
- **Dinâmica:** São os comportamentos em tempo de execução que os jogadores podem efetuar no ambiente do jogo, isso pode influenciar e alterar o seu ambiente. Essas dinâmicas podem ser limites de tempo para efetuar uma determinada ação, elementos que exibam a progressão do jogador (e.g. rankings), mudança de nível, entre outros;
- **Estética:** São as emoções que os jogadores sentem durante suas interações com o ambiente do jogo através das dinâmicas, Hunicke indicar que os elementos da estética do jogo podem despertar oitos emoções no jogador que são elas:
	- o Sensação: Jogo com prazer dos sentidos
- o Fantasia: Jogo com faz de conta
- o Narrativa: Jogo com drama
- o Desafio: Jogo com pista de obstáculos
- o Irmandade: Jogo com estrutura social
- o Descoberta: Jogo com território desconhecido
- o Expressão: Jogo com autodescoberta
- o Submissão: Jogo com passatempo

Segundo Hunicke et al. (2004). para trabalhar com jogos é útil considerar dois pontos de vista: o do jogador e do *designer* como apresentado na Figura 2 a seguir.

**Figura 2 - Perspectivas do Designer e do Player sobre o jogo**

<span id="page-13-0"></span>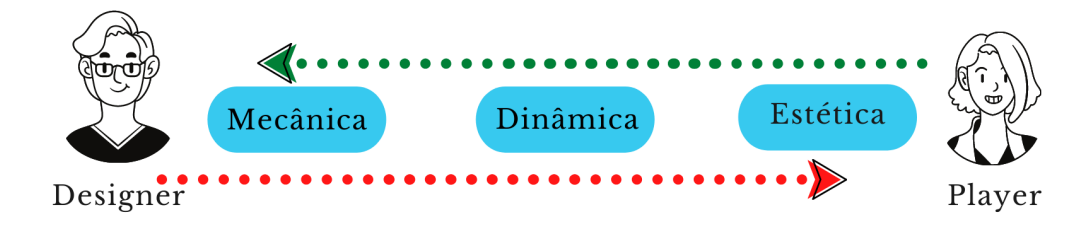

**Fonte: adaptável do artigo de Hunicke**

Conforme mostra a Figura 2, nos ajuda a obter um conhecimento das perspectivas dos dois pontos de vista do jogo onde o jogador se depara primeiramente com a estética do jogo, onde lhe será criado um sentimento/emoção que nasce na dinâmica observável e está ligado diretamente com a mecânica operável. Já o *designer* se depara primeiramente com a mecânica que dá origem ao comportamento dinâmico do jogo, assim levando a experiências estéticas para o jogador (HUMICKE, 2004).

# <span id="page-13-1"></span>**2.1.1 JOGOS DIGITAIS**

Jogos digitais são jogos que precisam de um ambiente virtual para serem jogados como: consoles (e.g Xbox, Playstation e Nintendo), computadores pessoais e dispositivos móveis (KIRRIEMUIR, 2004). Kirriemuir ainda afirma que para se classificar comojogo digital precisa teras seguintes características:

- Precisa fornecer alguma informação digital ou substância a um ou mais jogadores;
- Precisa receber alguma contribuição dos jogadores ex: comando/entrada de ação;
- Efetuar o processamento dos comandos de acordo com um conjunto de regras do jogo programadas;
- Permitir alterar as informações digitais dos jogadores.

<span id="page-14-0"></span>Os jogos digitais tiveram grandes mudanças desde o seu princípio. William Higinborthma em 1958 cria o primeiro jogo de computador, o *Tennis for Two* apresentado na Figura 3. O jogo foi criado com o intuito de atrair a atençãono dia do visitantes no Laboratório Nacional de Brookhaven. A intenção era apresentar as capacidades de um computador analógico em combinação com um osciloscópio com tubo de raios catódicos (SABADELLO, ?).

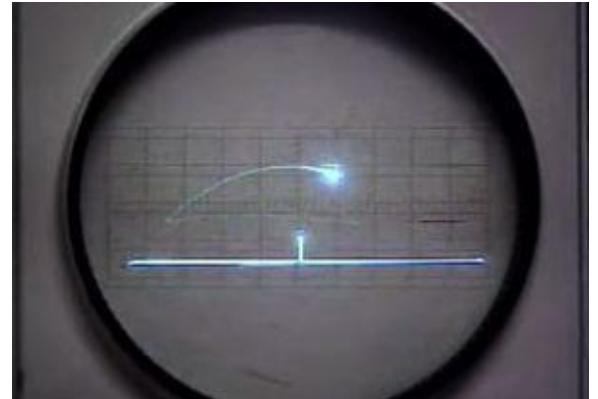

**Figura 3 - Tela do jogo Tennis for Two**

**Fonte: desciclopedia.org**

Conforme mostra a Figura 4, o jogo tinha o objetivo de simular uma partida de tênis em que na tela era apresentada uma "quadra de tênis" onde uma linha vertical delimitava a quadra e um horizontal simulava a rede, um ponto de luz que representaria a bola. Os jogadores tinham a função de selecionar o ângulo que desejava e efetuava rebatidas na bola.

<span id="page-14-1"></span>Em 1962 o cientista chamado Steve Russell criou o jogo *Spacewar* apresentado na figura 4. Russell foi o primeiro a passar por um processo de pensar em como tornar um jogo interessante para os jogadores, pois para ele os jogos interessantes deveriam envolver algum tipo de competição ou luta (SABADELLO,? ).

**Figura 4 - Tela do jogo SPACEWAR**

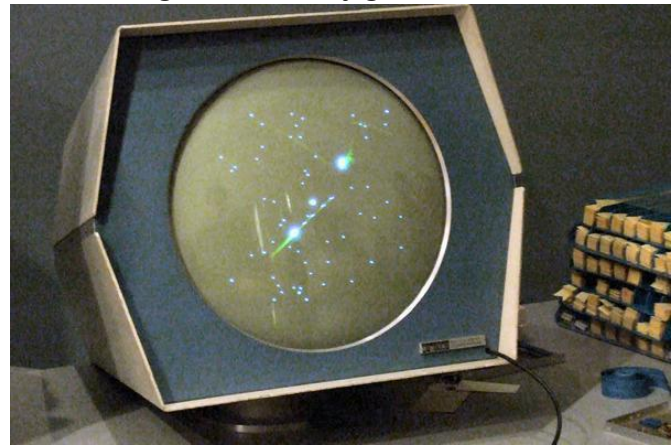

**Fonte: Academy of Interactive Arts & Sciences**

Na primeira "Intergalactic spacewar Olympics", Stewart Brand publicou um artigo onde descreve o jogo como: "Duas naves espaciais são exibidas em movimento na tela, controláveis para impulso, guinada, inclinação e disparo de torpedos. Sempre que uma nave espacial e um torpedo se encontram, eles desaparecem em uma explosão atraente." (BRAND, 1972) [Tradução livre ].

O Crawford (1982) divide os jogos digitais em duas categorias que são os jogos de habilidade e ação que enfatizam as habilidades perceptivas e motoras, e os jogos de estratégia que enfatizam o esforço cognitivo. Cada um dessas categorias possui uma variedade de subcategorias, como apresentado na Tabela 1.

<span id="page-15-0"></span>

| Categoria         | Subcategoria       | Descrição                                                                                                    |
|-------------------|--------------------|----------------------------------------------------------------------------------------------------|
| Habilidade e ação | Jogos de Combate   | Apresentam um confronto<br>direto e violento, onde o<br>jogador humano deve atirar<br>e destruir seu oponente,<br>tendo que evitar de ser<br>atingido pelo inimigo ao<br>atirar nele. |
| Habilidade e ação | Jogos de Labirinto | São jogos que possuir um<br>labirinto que são caminhos<br>pelos quais o jogador deve<br>ser mover, as vezes pode ter<br>a existência de um ou mais                                    |

**Tabela 1 - Divisão dos jogos digitais segundo Crawford**

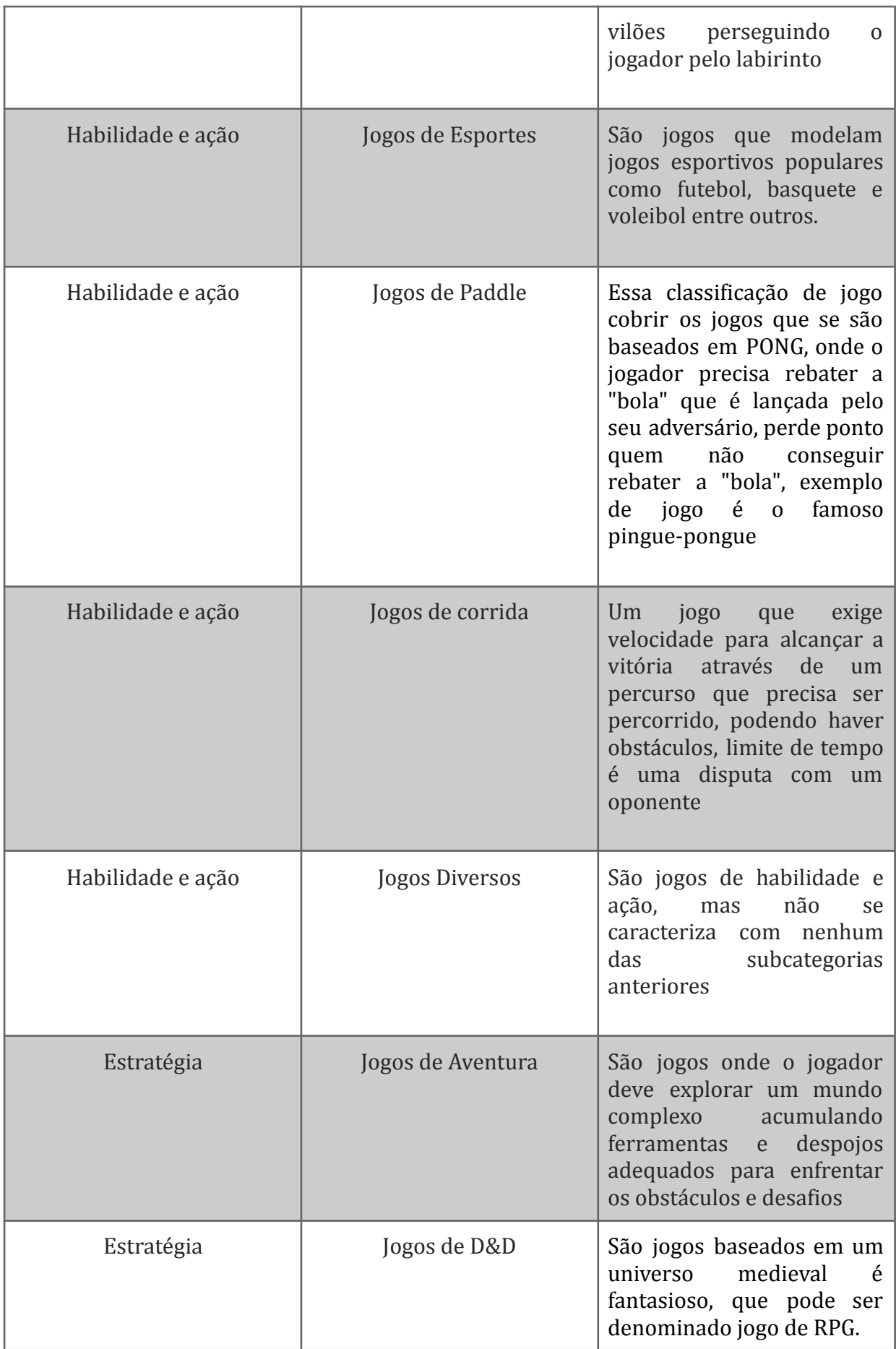

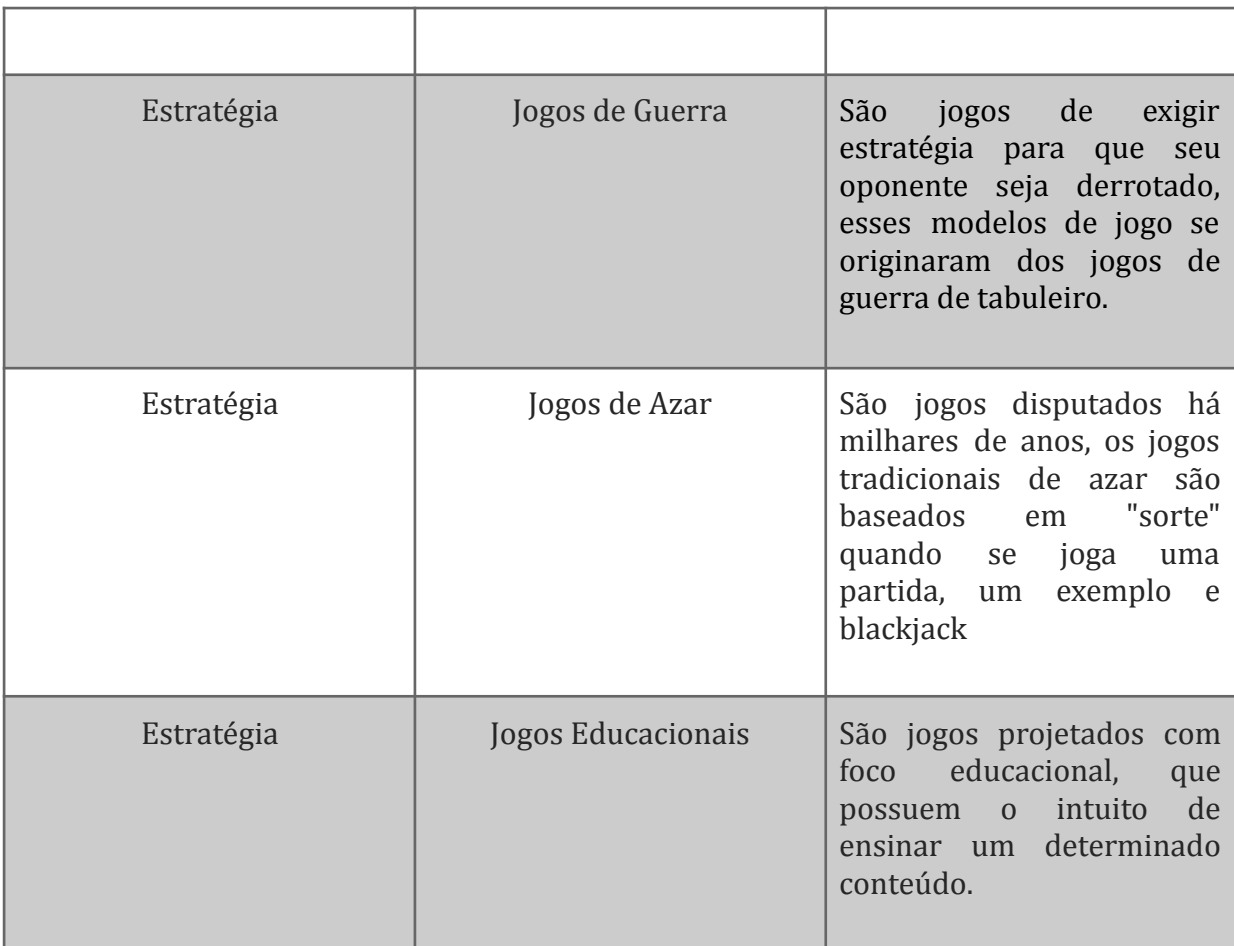

#### **Fonte: Adaptado de Crawford**

Atualmente os jogos eletrônicos possuem gráficos e jogabilidade mais complexas e,além de ser uma ferramenta de diversão, também estão sendo muito aplicados em outras áreas como por exemplo na área da educação. Na próxima seção serão apresentados como os jogos podem influenciar na educação.

# <span id="page-17-0"></span>**2.1.2 JOGOS NA EDUCAÇÃO**

Os jogos educacionais possuem uma abordagem de aprendizagem mais divertida, e isso faz com que muitos estudantes permaneçam focados por horas em um jogo. Segundo Gee (2004), nesse momento de distração muitas vezes não se é percebido que está absorvendo o conteúdo de aprendizagem daquele jogo.

> Isso é o que é mágico sobre aprender em bons videogames - e em boas salas de aula também - os alunos nem sempre estão abertamente cientes do fato de que estão "aprendendo", de quanto estão aprendendo ou de como é difícil. Os alunos estão inseridos em um domínio (um domínio semiótico como um ramo da ciência ou um bom videogame) onde, mesmo quando estão aprendendo (e como o domínio fica cada vez mais difícil, eles estão sempre aprendendo),

eles ainda estão no domínio, ainda um membro da equipe (grupo de afinidade), ainda realmente jogando o jogo, mesmo que apenas como um "novato". (GEE, 2004, p.123) [Tradução livre].

Nesse contexto, pode ser encontrada uma variedade de jogos educacionais, em que cada jogo possui o seu público específico com conteúdos de ensino que se enquadram no objetivo de aprendizagem proposto pelo jogo (MENDES, 2006, P. 79). Se for efetuada uma busca em lojas de aplicativos de *smartphone* e em alguns sites, por exemplo, facilmente serão encontrados jogos educacionais. Alguns exemplos de jogos educacionais são:

## ● **Duolingo**

O Duolingo é uma plataforma grátis disponível também como um aplicativo para *smartphones* que possibilita o ensino de um novo idioma com uma abordagem gamificada. A proposta do Duolingo é tornar o aprendizado de idiomas mais divertido e intuitivo.

No aplicativo do Duolingo inicialmente deve ser selecionado o idioma que deseja aprender, a partir dai lhe será apresentado uma série de conteúdos que são exibidos em uma estrutura de árvore e algumas lições a serem cumpridas são divididas em seções como apresentado na figura 5. As lições são baseadas em necessidades do cotidiano (e.g. efetuar o pedido de uma refeição no restaurante, informar previsão do tempo, fazer compra em uma loja, etc) possibilitando o desenvolvimento mais focado em leitura e escrita. Todas as lições possuem níveis de 1 a 5 apresentados em forma de um coroa em que cada nível é contabilizado a partir das conclusões de um ciclo de exercícios.

<span id="page-18-0"></span>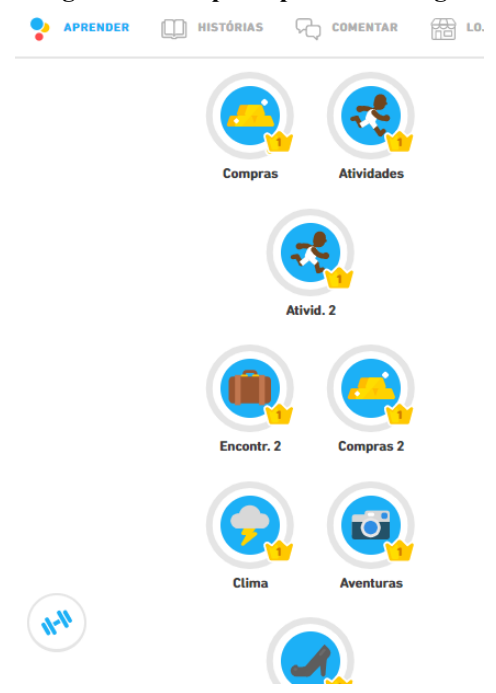

**Figura 5 - Tela principal do Duolingo**

**Fonte: Imagem adaptável da Central de Ajuda do Duolingo**

Novas lições são liberadas somente quando se é concluído o nível da lição anterior, e conforme o seu progresso, após concluir todas as lições daquela seção uma nova seção é liberada. Em algum momento do aprendizado os usuários podem ser orientados a revisar uma lição anterior, fazendo assim uma revisão do conteúdo daquela lição.

É possível ver a gamificação em boa parte do aplicativo, e esta objetiva estimular seus usuários a permanecerem em contínuo estudo pelo aplicativo. Alguns exemplos da gamificação são: contabilização de coroas ganhas, as ofensivas que são obtidas por dia quando se é cumprir uma lição e um ranking com seus amigos onde você pode classificar eles semanal, mês ou total pelo seus XP que são pontos de experiência. Você pode participar de uma liga que ocorre semanalmente onde competirá com outros usuários da plataforma, cada lição feita você receberá XP com isso fazendo você subir de posição no ranking, os três primeiros da liga da semana são premiados com Cristais que são moedas virtuais da plataforma.

#### ● **Perguntados**

O Perguntados é um jogo que possui um ambiente onde dois jogadores são desafiados a responder perguntas relacionadas a diversos temas, categorizados em História, Arte, Ciências, Geografia entre outros. A figura 6 representa as duas telas principais do jogo, tela onde é efetuado o sorteio da categoria das perguntas é a tela que contém a pergunta com suas alternativas.

<span id="page-19-0"></span>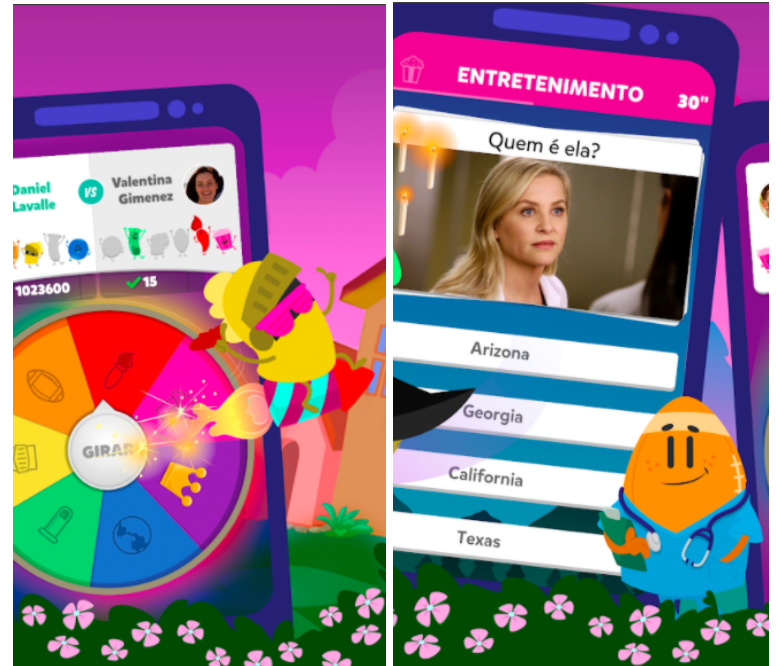

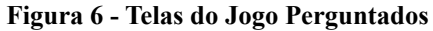

**Fonte: Google Play**

O jogo funciona em forma de quiz e as perguntas vão surgindo conforme os temas forem sendo escolhidos de forma aleatória. Uma roleta é acionada pelo jogador e, após um período de tempo, é apresentada a categoria escolhida aleatoriamente para que o jogador possa respondê-la. Caso erre a resposta a chance de resposta é passada para jogador adversário, quem vence a rodada ganha uma personagem do jogo que são personagens representativos de cada categoria, o primeiro jogador que possuir seis personagens é campeão no jogo.

## ● **Brain Out – Você é capaz de passar?**

<span id="page-20-0"></span>"Brain Out - Você é capaz de passar?" é um jogo que possui o intuito de desafiar o jogador através do raciocínio lógico, possuindo alguns enigmas que precisam ser resolvidos como apresentado na figura 7.

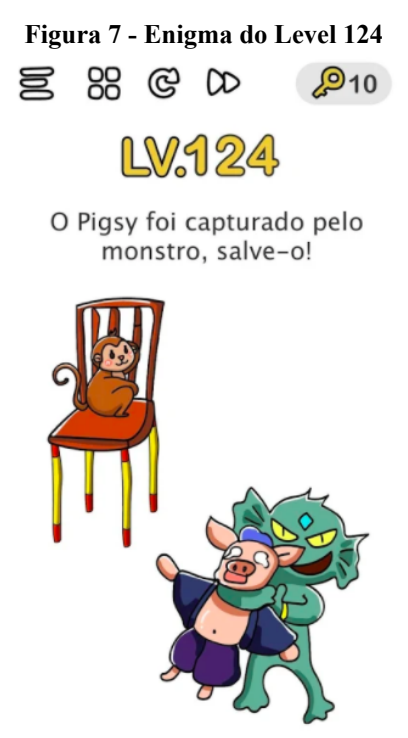

**Fonte: Google Play**

Os enigmas são apresentados em forma de figuras na tela contendo vários contextos diferentes, onde através de uma frase será dado o discernimento necessário para saber o que deve ser feito no jogo. Todos os enigmas que forem apresentados ao jogador exigem que ele pense "fora da caixa".

## <span id="page-21-0"></span>**2.2 DEFICIÊNCIA VISUAL**

O termo deficiência pode ser encontrado em múltiplas definições. Segundo a lei federal Nº 13.146 que entrou em vigor dia 6 de julho de 2015 diz:

> Considera-se pessoa com deficiência aquela que tem impedimento de longo prazo de natureza física, mental, intelectual ou sensorial, o qual, em interação com uma ou mais barreiras, pode obstruir sua participação plena e efetiva na sociedade em igualdade de condições com as demais pessoas. (BRASIL,2015)

Para Beasch et al, (2007, p. 20):

A deficiência é entendida como uma manifestação corporal ou como a perda de uma estrutura ou função do corpo; a incapacidade refere-se ao plano funcional, desempenho do indivíduo e a desvantagem diz respeito à condição social de prejuízo, resultante da deficiência e/ou incapacidade.

Deficiências possuem diversos tipos de categorias, mas no conceito deste trabalho é abordada a deficiência visual. A deficiência visual é classificada em dois níveis: cegueira, baixa visão. No Brasil o Decreto Nº 5.296(BRASIL, 2004) categoriza deficiência visual como cegueira, na qual a acuidade visual é igual ou menor que 0.05 no melhor olho, com a melhor correção óptica; já a baixa visão indica a acuidade visual entre 0,3 e 0,05 no melhor olho com a melhor correção óptica ou em casos somatória da média do campo de visão em ambos os olhos e igual ou menor 60 graus.

As pessoas com deficiência possuem limitação para exercer algumas atividades cotidianas, pensado em uma forma de dar autonomia para essas pessoas na sua vida diária e na questão do ensino educacional, foi criada a expressão tecnologia assistiva, que é definido por Beasch et al (2007, p. 31) como " […] expressão utilizada para identificar todo o arsenal de recursos e serviços que contribuem para proporcionar ou ampliar habilidades funcionais de pessoas com deficiência e, conseqüentemente, promover vida independente e inclusão.".

Umas das tecnologias assistivas para deficiente visual é o sistema braille. "O braille é um sistema de escrita e leitura tátil para pessoas classificadas como cegas. O sistema foi inventado pelo francês Loius Braille, cego aos três anos de idade devido a um acidente que ocasionou a infecção dos dois olhos" (Brasil, 2018).

O sistema de escrita Braille é constituído por 63 sinais formados a partir do conjunto de 6 pontos esses conjuntos de pontos chama-se, por isso, sinal fundamental, o espaço ocupado pelos sinais são denomina-se cela braille é quando um ponto da cela não é preenchido ele é considerado vazio, o vazio considerado por alguns especialistas como um sinal, assim o sistema passa até 64 sinais (BRASIL, 2018).

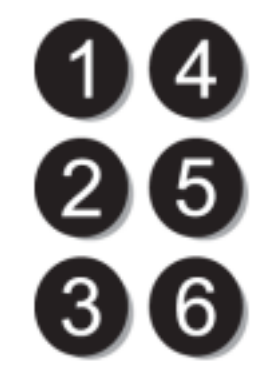

<span id="page-22-0"></span>**Figura 8 - Numeração dos pontos da Cela Braille**

**Fonte: Ministério da Educação**

Cada cela braille é a representação de uma letra, e para efetuar essa representação basta sinalizar os números (pontos) que apresentam uma determinada letra, como, por exemplo, a letra D é representada pelos os números 1-4-5.

## <span id="page-22-1"></span>**2.2.1 ACESSIBILIDADE EM JOGOS DIGITAIS**

Atualmente, com o mundo se tornando cada vez mais virtual, se necessita atenta a acessibilidade em nossos sistemas. As pessoas que possuem algum tipo de limitação ou de necessidades especiais podem ter dificuldades ao utilizar ferramentas tecnológicas como sistemas, sites, plataformas ou até mesmo jogos digitais que não apresentam acessibilidade. Usuários que possuem algum tipo de deficiência visual, seja ela auditiva, motora, visual ou intelectual, são mais propícios a encontrar impedimentos de interação com estas ferramentas (BARBOSA; SILVA, 2010).

Para que sejam acessíveis não podem oferecer nenhum obstáculo para o usuário, principalmente aqueles que possuem necessidades especiais nesse sentido, Godinho (1999) apresenta três aspectos sobre acessibilidade:

- **Utilizadores**: significa que nenhum obstáculo é imposto ao indivíduo face às suas capacidades sensoriais e funcionais;
- **Situação**: significa que o sistema é acessível e utilizável em diversas situações, independentemente do software, comunicações ou equipamento;
- **Ambiente**: significa que o acesso não é condicionado pelo ambiente físico envolvente, exterior ou interior.

Tratando especificamente da acessibilidade em jogos digitais, a *International Game Developers Association* (IGDA - Associação Internacional de Desenvolvimento de jogos), é uma organização sem fins lucrativos voltada para o público de desenvolvedores de jogos, com o intuito de fornecer informações sobres acessibilidade em jogos, foi criado então o *Game Accessibility Special Interest Group* (GA-SIG - Grupo de interesse especial de acessibilidade de jogos) com o objetivo de tornar os jogos universalmente acessíveis.

Sobre acessibilidade em jogos GA-SiG define:

A acessibilidade do jogo pode ser definida como a capacidade de jogar um jogo mesmo quando funcionando em condições limitadas. As condições limitantes podem ser limitações funcionais ou deficiências - como cegueira, surdez ou limitações de mobilidade. (IGDA, 2004, p.5).[tradução livre]

A IGDA apresenta adaptações de acessibilidades que podem ser implementadas em jogos voltados para alguns tipos específicos de deficiências. Como no presente trabalho será abordada a deficiência visual, será apresentado a seguir as recomendações da IGDA.

Conforme IGDA (2004), para o contexto de jogos adaptados para pessoas com baixa visão e cegos seguiria as seguintes recomendações:

- **Fontes personalizáveis**: possibilitar que o jogador possa ter a opções de definir atributos da fonte dos textos exibindo dentro do jogo.
- **Apresentação de Texto Padrão:** possibilitar que os textos sejam compatíveis com leitores de tela.
- **● Capacidade de Self-Voicing:** fornecer fala a partir do texto exibido no jogo sem o uso de leito de tela
- **● Navegação com feedback:** permitir que todos os comandos sejam inserido pelo teclado é sempre efetuar feedback sonoros informado que um determinado comando foi feito
- **● Controles personalizados:** possibilitar que o jogador possa mapear os controles do jogo.
- **● Tutorial Sonoro:** um guia sonoro onde seja possível explicar como funciona a jogabilidade do jogo.
- **● Capacidade de definir a cor da unidade:** possibilita efetuar ajustes nas cores das diferentes unidades do jogo possibilitando assim pessoas com baixa visão identificar inimigos, companheiros de equipe entre outras unidades.
- **● Modo de alto contraste para baixa visão:** possibilita que o jogador altere o contraste da tela como a iluminação, assim ajudará pessoas com baixa visão a ver as cenas exibidas com mais clareza.
- **● Sonar:** oferece uma percepção de aproximada de distância do objeto mais próximo na direção onde jogador esta ser percorrendo
- **● GPS:** descreve por áudio o ambiente que o jogador está naquele momento.
- **● Bússola de som:** Com um som 3D podemos efetuar representação navegação ao usuário aproximado de 8 direções.
- **Orientação Direta:** com a utilização dos teclados numéricos, estabelece os caminhos percorridos pelo o avatar em 8 direções (e.g. norte, sul, leste, ...).

## <span id="page-24-0"></span>**2.2.2 AUDIOGAME**

Audiogame consiste em um jogo eletrônico correlativo a qualquer outro jogo eletrônico. Desenvolvido com *output* em áudio-vídeo, possui uma narrativa e uma forma de interação baseada em escolhas, embora em um Audiogame essa interação entre o jogador e o jogo seja feita através de áudio. (ESCARCE; MARTINS, 2014)

Para Kim e Ricaurte (2011) AudioGame é um jogo eletrônico desenvolvido exclusivamente por recursos auditivos, onde possibilita que pessoas cegas ou com baixa visão possam desfrutar do jogo com um bom nível de qualidade.

Como todo o jogo, o gameplay é a experiência do jogador com o jogo, (Ermi e Mäyrä, 2005, p.37) diz que gameplay é formado por um conjunto de sensações, pensamentos, sentimentos e ações em um ambiente de jogo. Em uma definição mais simplificada, Feil e Scattergood (2005, p.9) definem gameplay e conceito utilizado para se referir a tudo que o jogador faz dentro do jogo que seja divertido.

Uma das maiores complexidade dos Audiogames é na definição de uma boa gameplay, onde projetamos a forma que o jogador vai interagir com o jogo, Campos e Oliveira (2016) afirmam que o Audiogame deve ter uma gameplay onde a história seja convidativa, contendo determinados objetivos, regras, níveis de dificuldades e recompensas para o jogador. Além disso, o jogo precisa oferecer múltiplas maneiras de atingir o mesmo objetivo, evitando que o jogador descubra as habilidades necessárias por conta própria.

Existe uma grande variedade de jogos desenvolvidos no contexto de Audiogame para pessoas com deficiência visual, alguns deles são:

## ● **A Blind Legend:**

A Blind Legend é um Audiogame que se categoriza como aventura e ação. Desenvolvido pelo estúdio francês Dowino e France Culture, é um jogo voltado para público de jogadores cegas ou de visão baixa. O jogo está disponível para IOS e Android.

<span id="page-25-0"></span>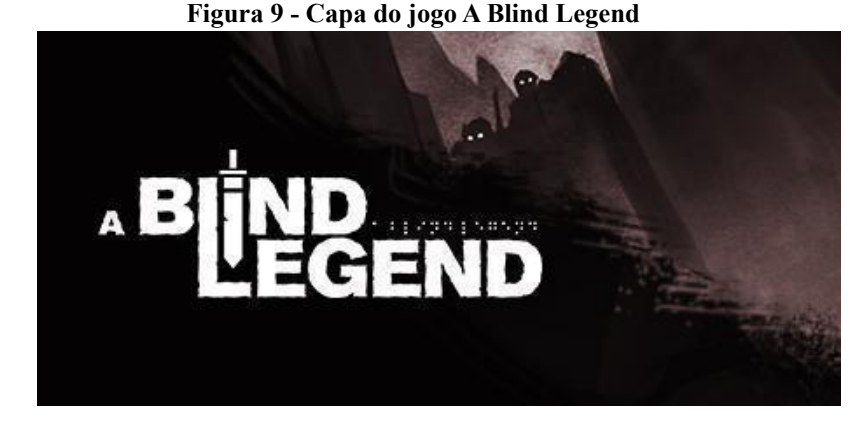

#### **Fonte: Steam**

O enredo do jogo se passa na era medieval e conta a história de *Edward Blake* que é um cavaleiro cego que está em busca de sua esposa *Dame Caroline* que foi raptada após um ataque feito pelo vilão *Thok na* vila onde moravam. A filha de Blake, chamada *Louise,* tem a função de guiar seu pai nessa jornada, enfrentando desafios pela floresta e lutando contra *trolls*, mortos-vivos entre outras criaturas cruéis em busca de Thok para combatê-lo e salvar sua esposa. (AUDIOGAMES.NET, 2020)

## ● **Breu:**

Desenvolvido por Team Zeroth em parceria com o Tharcisio Vaz, Breu é um AudioGame que se categoriza como jogo de aventura, possui enredo de suspense e terror. O jogo está disponível gratuitamente para desktop e pode ser instalado em sistemas como Windows e Mac. (BREU, 2020).

<span id="page-25-1"></span>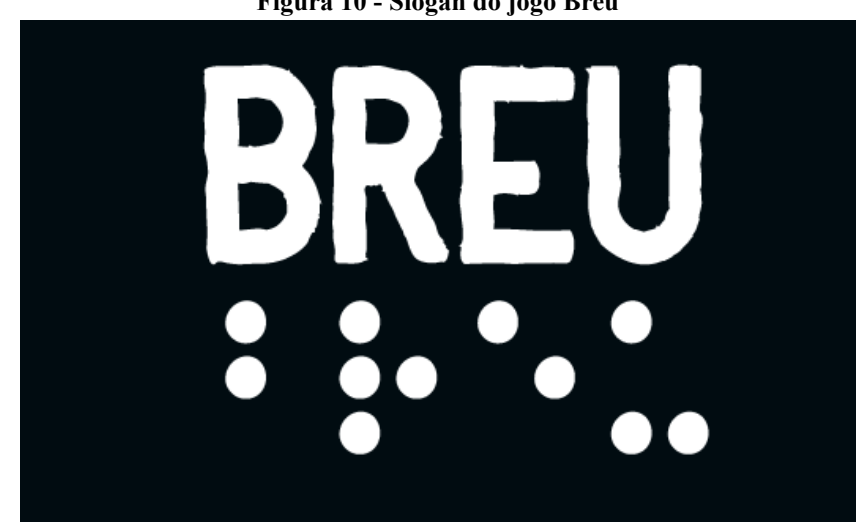

**Figura 10 - Slogan do jogo Breu**

**Fonte: Adaptável do Site oficial do Breu**

Breu possui um enredo investigativo onde o protagonista se chama Marcos, um jovem que perdeu a visão aos 15 anos de idade e vivia em uma cidade pequena chamada Angaquara com seu avô. Após alguns relatos de desaparecimento na cidade, Marcos tem a missão de investigar e resgatar seus amigos e seu avô que estão desaparecidos. (BREU, 2020)

## <span id="page-27-0"></span>**3. METODOLOGIA**

Esta seção apresenta os materiais e os processos que foram utilizados para o desenvolvimento do presente trabalho.

#### <span id="page-27-1"></span>**3.1 MATERIAIS**

Para o desenvolvimento do trabalho foram utilizadas as tecnologias apresentadas nas subseções a seguir.

# <span id="page-27-2"></span>**3.1.1 UNITY**

A Unity é uma *game engine* que possibilita o desenvolvimento de jogos em 2D e 3D. Utiliza a linguagem de programação C#. É disponível um ambiente contendo todos os mecanismos necessários para o desenvolvimento de um jogo, possibilitando trabalhar com gráficos, texturas, animações, efeitos especiais, vídeos, sons ambientes e trilha sonora.

Jogos desenvolvidos pelo *game engine* Unity podem ser disponibilizados em todas as plataformas, como: *Smartphone* (com sistemas IOS ou Android), todos os sistemas operacionais para *desktop*, consoles (e.g. PlayStation, Xbox e Nintendo) e também plataformas que disponibilizam tecnologia de realidade virtual.

No presente trabalho utilizou-se algumas ferramentas que a Unity disponibiliza, mais especificamente as ferramentas de áudio, para a inclusão de trilha sonoras e sons para a orientação dos jogadores dentro do ambiente do jogo inclusivo que foi desenvolvido.

## <span id="page-27-3"></span>**3.1.2 FIGMA**

Lançado em 2015, Figma é uma ferramenta para *designers* disponibilizada na web, baseada em nuvem e voltada para criação de protótipos entre outros tipos de design. Com essa ferramenta é possível alocar vários *designers* simultaneamente em um único projeto sem se preocupar em que local do mundo ele esteja. O Figma possui também um espaço para gerenciamento dos projetos, onde possibilita dividir times por projeto e controlar as permissões dos colaboradores sobre cada projeto.

O Figma foi utilizado neste trabalho para efetuar a criação dos protótipos das telas que compõem o jogo e na estruturação do funcionamento dos capítulos do jogo. A prototipagem auxiliou na etapa de implementação do jogo.

## <span id="page-28-1"></span>**3.2 MÉTODOS**

Para obtenção dos resultados no presente trabalho a metodologia utilizada foi composta pelas seguintes etapas, apresentada na figura 11.

<span id="page-28-0"></span>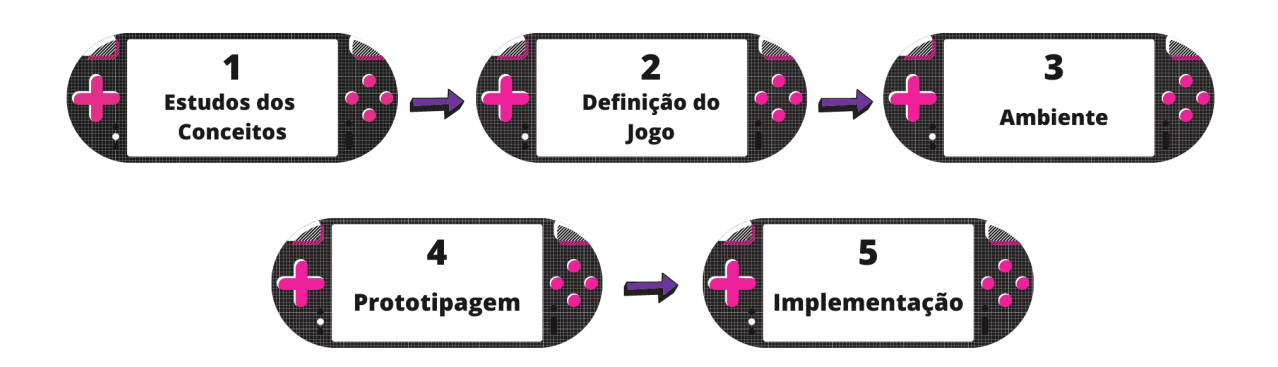

#### **Figura 11 - Processo de desenvolvimento do trabalho**

## ● Etapa 1 - Estudos dos Conceitos

Iniciou-se com o estudo dos conceitos sobre jogos e sua inclusão na educação, também a acessibilidade em jogos para inclusão de pessoas com deficiências visuais e suas dificuldades ao encontrar jogos adaptáveis a sua realidade. A partir de pesquisas realizadas foi possível identificar artigos e *games* desenvolvidos para pessoas com deficiência visual. Foram verificadas as técnicas e tecnologias utilizadas para a criação de tais jogos e de que forma estão sendo aplicados nesses jogos. Assim, obteve o conhecimento sobre como criar o jogo proposto neste trabalho utilizando as tecnologias semelhantes às pesquisadas.

Etapa 2 - Definição do jogo

Essa etapa definiu-se o contexto geral do jogo, onde foi definido: os **personagens** do jogo, apresentando suas características e seus papéis dentro do jogo; o **enredo** do jogo onde foi criado a história em que o jogador será inserido; os **capítulos**, que após a definição do enredo foi realizado a divisão dos capítulos, o propósito é que após a resolução dos desafios de cada capítulo um próximo capítulo seja liberado; os **sons de alertas,** são os sons de orientação para que os jogadores sejam orientados a qual ação precisar ser efetuada naquele momento, o som informará transição de ambiente, resultado de ação, entre outros alertas; os **sons ambiente,** foram definidos os sons que compõem os capítulos (e.g. músicas de fundo, carros, água, televisão, etc.) que se passam em cada contexto dentro da história do jogo, as **regras** que

compõem o jogo, essas regras foram estabelecidas para controle de comportamentos é forma de funcionamento dentro do ambiente do jogo.

#### Etapa 3 - Ambiente

Esta etapa definiu-se a experiência de jogabilidade dos jogadores no jogo, definindo quais são os comandos que os jogadores têm disponível durante o jogo e de que forma será essa interação. Como não haverá uma interação direta com um ambiente gráfico, foram analisadas quais as melhores formas de reconhecer um comando do jogador que possa haver uma ação no ambiente do jogo, definiu-o as melhores teclas do teclado para o jogador efetuar uma ação. Definir também se é preciso o uso de *headphones*, *mouse* ou outros periféricos. Nessa etapa foi preciso pensar nos elementos que podem ser capazes de estimular a diversão dos jogadores durante o jogo.

● Etapa 4 – Prototipagem

Primeiro foi efetuado o protótipo do game. Como a proposta do presente trabalho é o desenvolvimento de um jogo inclusivo para pessoas com deficiência visual, o protótipo não focou em criar interfaces gráficas como meio de interação do jogador com o jogo. Foi prototipado apenas algumas telas que compõem o game, como: tela inicial do jogo, tela de informações de jogabilidade, tela de indicação do capítulo que está sendo jogado, entre outras. O game não tem o objetivo de ser jogado somente pelo público de pessoas com deficiência visual, como o objetivo do trabalho é torná-lo acessível poderá ser jogado por qualquer jogador que se enquadra no contexto do jogo, por isso, algumas telas contêm algum tipo de informação escrita e visual, mas vale ressaltar que algumas dessas informações são apresentadas em forma de áudio para o jogador;

 $\bullet$  Etapa 5 – Implementação

A implementação foi baseada na prototipação. Foi iniciada a implementação do jogo inclusivo utilizando as tecnologias e materiais apresentados na seção 3.1, utilizando as ferramentas e materiais que o ambiente do *game engine* Unity disponibiliza.

## <span id="page-30-0"></span>**4. RESULTADOS E DISCUSSÃO**

Esta seção tem por objetivo apresentar e descrever as etapas que foram realizadas no presente trabalho e os resultados obtidos. As etapas foram divididas em: subseção 4.1 intitulada Definição do jogo que apresenta a pré-produção do jogo, ou seja, a definição dos personagens, enredo, capítulos e etc.; subseção 4.2 Ambiente, em que foi definido os aspectos de jogabilidade como controles de interação do jogador com o jogo; subseção 4.3 Prototipagem, apresenta o protótipo que auxiliou na etapa da implementação; subseção 4.4 Implementação, apresenta o desenvolvimento do jogo e os resultados alcançados.

## <span id="page-30-1"></span>**4.1 DEFINIÇÃO DO JOGO**

Um jogo de *Audiogame* requer a criatividade do jogador para imaginar os cenários da história que lhe for contada, isso traz o desafio de criar elementos de uma história fictícia que em alguns momentos não são muito comuns em nosso cotidiano. O jogo que foi desenvolvido neste trabalho recebe o nome de TrES-2b *education*, e tem o intuito de ser um jogo inclusivo para o aprendizado de raciocínio lógico, onde se adapta o contexto do jogo a um mundo fictício. TrES-2b corresponde ao nome de um exoplaneta que orbita a estrela GSC, atualmente é considerado o planeta mais escuro do universo (KIPPING; BAKOS, 2011).

Como o público-alvo do jogo deste trabalho são pessoas com deficiência visual, foi definido para o jogo uma personagem principal que vive em um mundo com pouquíssima luz, chamado TrES-2b, que detinha uma paixão por novos conhecimentos, e aos 8 anos de idade ela perdeu a sua visão e precisou adaptar-se a uma nova forma de vida. Nesta seção serão detalhadas as definições iniciais do jogo, demonstrando como foi realizada a adaptação do contexto do trabalho para o jogo.

## <span id="page-30-2"></span>**4.1.1 PERSONAGENS**

O TrES-2b *education* possui dois personagens principais que são os protagonistas da história que é contada no jogo. Os personagens do jogo não possuem uma aparência visual, a proposta é que essa aparência seja criada por cada jogador a partir da descrição do personagem e de suas respectivas histórias, contadas durante o jogo. Os personagens que compõem o jogo são:

## $\bullet$  Ly:

A personagem principal do jogo se chama Ly e foi dublada pela acadêmica do curso de engenharia de software Maria Eduarda Bottega do Centro Universitário Luterano de Palmas (CEULP/ULBRA). A personagem é uma das habitantes do planeta TrES-2b e vive em uma casa com seus pais e seu irmão mais novo. Ly sonha em se tornar professora, pois está sempre em busca de novos conhecimentos e se sente feliz em passar seus conhecimentos para outras pessoas. Após um diagnóstico inesperado de cegueira, Ly precisou se readaptar a uma nova forma de vida.

No enredo do jogo a personagem está em busca de novos conhecimentos de Raciocínio Lógico, para efetuar um teste na escola baseado nos conteúdos dos métodos dedutivo, indutivo e abdutivo. A busca desse conhecimento a leva para um modo de interativo dentro de um livro de lógica, onde será guiada pelo personagem Beto (descrito a seguir) por alguns capítulos e terá que realizar desafios que envolvem raciocínio lógico, para poder ir avançando nos estudos e finalizar todos os capítulos até poder retornar para o seu mundo novamente. Na figura 12 é apresentando o perfil da personagem com algumas de suas características.

<span id="page-31-0"></span>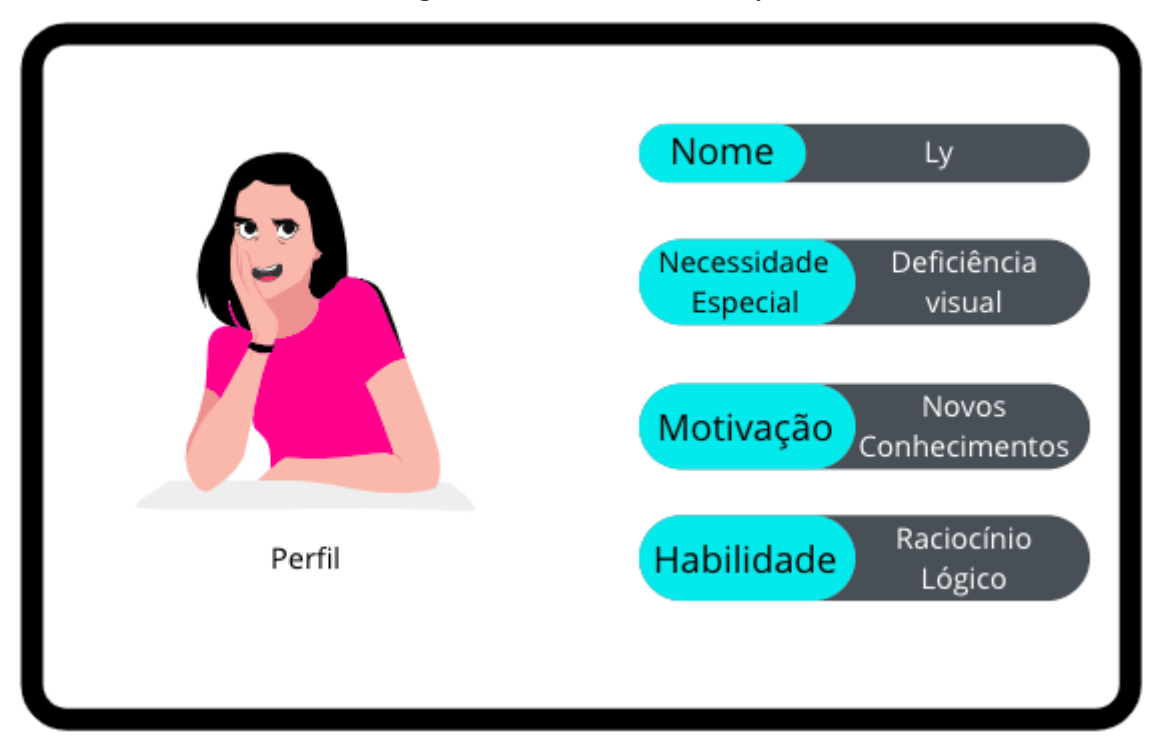

**Figura 12 - Características de Ly**

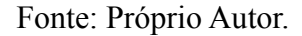

A Figura 12 descreve a personagem Ly, com a aparência de uma pessoa meiga, Ly possui uma paixão por cores em tons de rosa, e essa paixão surgiu pois essa foi a última cor que Ly viu antes de perder sua visão, os seus cabelos estão sempre soltos pois ela gosta da sensação do vento batendo neles, dando a ela uma sensação de liberdade.

● Beto:

O personagem Beto habita em uma dimensão diferente de Ly e foi dublado pelo acadêmico do curso de Sistemas de informação Marcos Vinícius Muniz de Oliveira do Centro Universitário Luterano de Palmas (CEULP/ULBRA). O personagem faz parte do modo interativo de um livro de Lógica que contém conteúdos relacionados ao raciocínio lógico, e seu papel dentro do jogo consiste em auxiliar Ly em sua jornada de conhecimentos e aprendizados dentro do livro sobre os conteúdos que serão estudados por Ly. Na figura 13 é apresentado o perfil do personagem com algumas de suas características.

<span id="page-32-0"></span>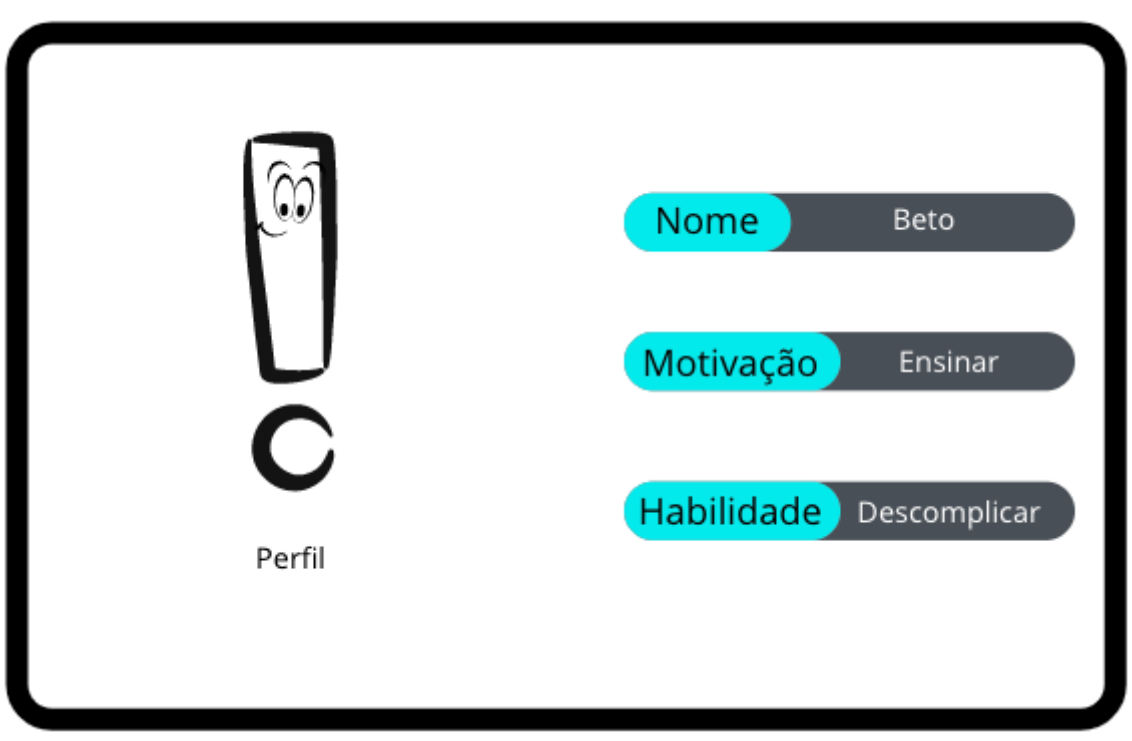

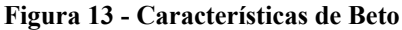

Fonte: Próprio Autor.

A Figura 13 descreve o Beto que é um personagem que possui uma aparência de um ponto de exclamação, e tem como propósito acompanhar e auxiliar a personagem Ly em sua jornada dentro dos capítulos no modo interativo do livro, lhe apresentando os conteúdos específicos de cada capítulo. O personagem no contexto do jogo é considerado um ser fictício que se materializa em uma nova dimensão dentro de um livro de Lógica, totalmente diferente da realidade vivida no planeta TrES-2b. O personagem também possui o objetivo de guiar a personagem principal Ly efetuando a narrativa dos conteúdos sobre o raciocínio lógico e apresentação dos desafios que cada capítulo possui.

## <span id="page-33-0"></span>**4.1.2 ENREDO**

O enredo definido para o jogo do TrES-2b *education* conta a história de Ly que é uma garota que mora em um planeta chamado TrES-2b que se caracteriza como o planeta mais escuro do universo. Seus habitantes estão acostumados a viver em um ambiente totalmente escuro, e por isso eles implantaram por toda parte do planeta alguns recursos de acessibilidade que ajudam pessoas de baixa visão ter uma melhor qualidade de vida e se sentir incluídas na sociedade como por exemplo a escrita oficial do planeta é braile e as calçadas possuem piso tátil, facilitando assim a locomoção de todos os moradores.

Ly vive com seus pais em uma cidade que possui aproximadamente 3 mil habitantes, sua família possui uma loja de antiguidades no centro da cidade. Por sua ambição em obter novos conhecimentos, ela está sempre na biblioteca pública da cidade lendo novos livros, que são todos adaptados para a linguagem braile.

Um certo dia, Ly precisava estudar sobre os métodos lógicos dedutivo, indutivo e abdutivo para efetuar um teste de raciocínio lógico na escola, ela se dirigiu a biblioteca pública da cidade para realizar sua pesquisa inicial sobre o assunto. Ao passar as mãos entre os livros para identificar qual ela desejaria, Ly encontra um livro chamado "Lógica com Beto", ela abre o livro e começa a folhear suas páginas, no entanto, em um certo momento Ly se depara com um desafio lógico, onde caso acertasse aprenderia lógica de uma forma diferente. Interessada em saber como seria essa "forma diferente" de aprender os conteúdos de Raciocínio Lógico, Ly responde rapidamente, e então é sugada para dentro do livro sendo transportada para uma nova dimensão.

Nessa nova dimensão, Ly conhece o personagem Beto que informa que ela está dentro do livro "Lógica com Beto" e que para ela sair precisará concluir todos os desafios dos capítulos do livro. A partir disso, ela inicia uma exploração nessa nova dimensão passando por três capítulos, desvendados desafios que envolvem o conteúdo de métodos lógicos de raciocínio lógico. Ao final de toda essa aventura, após concluir os desafios necessários com

sucesso, Ly volta para TrES-2b cheia de novos conhecimentos e pronta para efetuar seu teste de raciocínio lógico.

## <span id="page-34-2"></span>**4.1.3 CAPÍTULOS**

O jogo consiste em 3 fases que são compreendidas por capítulos, onde cada capítulo se refere a um dos conteúdos que Ly necessita estudar para retornar ao seu mundo. Esses capítulos são baseados nos três métodos de raciocínio lógico, que são: dedução, indução e abdução. Cada capítulo é apresentado na forma de uma narrativa, apresentando inicialmente uma definição do conteúdo que será estudado e em seguida uma exemplificação do conteúdo. A Tabela 2 abaixo apresenta como os capítulos serão divididos.

<span id="page-34-1"></span>

| Capítulo   | Conteúdo |
|------------|----------|
| Capítulo 1 | Dedução  |
| Capítulo 2 | Indução  |
| Capítulo 3 | Abdução  |

**Tabela 2 - Capítulos do jogo**

No primeiro capítulo é apresentado inicialmente uma breve explicação sobre o que é o Raciocínio Lógico, antes de efetivamente começar as explicações do conteúdo principal do capítulo. Na narrativa de cada capítulo definiu-se apresentar/explicar o conceito dos método lógico dedução, Indução e abdução, contendo algumas exemplificações de aplicações do respectivo método, para melhor entendimento. Por fim, em cada capítulo o jogador passará por 3 desafios, que são compostos por perguntas relacionadas ao método lógico do capítulo, para fixar o conteúdo aprendido (detalhados na subseção a seguir).

<span id="page-34-0"></span>A Figura 14 a seguir representa a arquitetura de funcionamento dos capítulos do jogo, que apresenta a dinâmica de funcionamento dos capítulos.

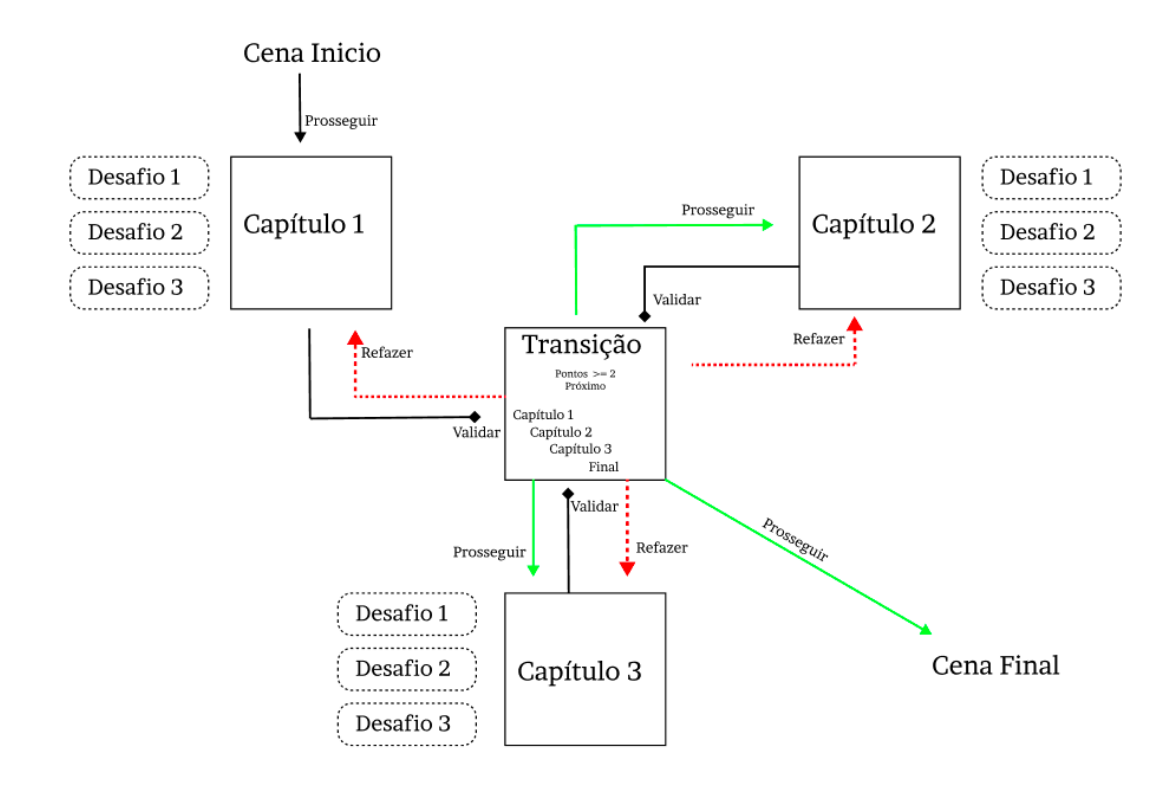

Na Figura 14 é possível compreender melhor a dinâmica de funcionamento dos capítulos que compõem o jogo. Como mencionado anteriormente cada capítulo contém 3 desafios, ao terminar de resolver os desafios de um capítulo o jogador é direcionado para validação representada pela setas pretas com um losango na ponta, caso o jogador consiga uma pontuação maior ou igual a dois ele poderá prosseguir para o próximo capítulo representados pela as setas verdes, ou caso ele tenha um pontuação inferior a dois ele voltará a repetir o capítulo anterior representado pela a seta vermelhas, ao concluir todos os capítulos com as pontuação necessária, o jogador voltará para o enredo principal do jogo seguindo para cena final.

# <span id="page-35-0"></span>**4.1.4 DESAFIOS**

Para efetuar a transição de um capítulo para o outro, o jogador precisará acertar as perguntas do respectivo método lógico que consiste cada capítulo, conforme apresentado na subseção anterior. Os capítulos possuem 3 desafios contendo uma pergunta cada e, 4 alternativas para respostas, sendo apenas uma alternativa correta. As perguntas seguem um padrão de quiz, onde o jogador a partir da apresentação de uma pergunta, necessita encontrar a resposta correta disponível entre as alternativas.

O formato em que as perguntas serão apresentadas podem variar, porém todas estão relacionadas ao conteúdo apresentado no capítulo A Tabela 3 abaixo indica um dos formatos de perguntas apresentados no jogo.

<span id="page-36-0"></span>

| тарска о - вспюнян ауаб ис регупна иб всяано иб сарийю т |                                                              |  |
|----------------------------------------------------------|--------------------------------------------------------------|--|
| Pergunta                                                 | Todos os planetas são esféricos, a Terra é um planeta, Logo: |  |
| Alternativa 1                                            | A. A Terra é plana                                           |  |
| Alternativa 2                                            | B. A Terra é uma estrela                                     |  |
| Alternativa 3                                            | C. A Terra é esférica                                        |  |
| Alternativa 4                                            | D. A Terra é quadrada                                        |  |

**Tabela 3 - Demonstração de pergunta do Desafio do Capítulo 1**

A Tabela 3 demonstra uma pergunta que é apresentada no primeiro desafio do capítulo 1 do jogo, nesse exemplo a pergunta do desafio se refere ao conteúdo do método de dedução, no qual o jogador precisará encontrar a conclusão correta com base no conteúdo apresentado nas premissas do argumento do desafio. São apresentadas 4 alternativas onde haverá somente uma conclusão correta para esse argumento lógico, a resposta correta para a pergunta apresentada na Tabela 3 é a alternativa 3 que se refere à conclusão" A terra é esférica".

Para avançar no jogo, o jogador precisa acertar no mínimo duas das três perguntas que serão feitas em cada capítulo, e cada resposta correta contabiliza 10 pontos para o jogador. Caso o jogador não atinja a pontuação mínima de 20 pontos para poder avançar ao próximo capítulo, o jogador terá que refazer o capítulo novamente.

## <span id="page-36-1"></span>**4.1.5 SONS DE ALERTA**

Em um jogo baseado em Audiogame os sons são uma ferramenta essencial, pois entregam uma boa experiência de jogabilidade para o jogador. Os sons de alerta são avisos sonoros informativos que são utilizados durante o jogo para informar ao jogador que algo irá acontecer como início de um desafio ou um som de aviso referente a mudança de ambiente. Os sons de alerta são apresentados e exemplificados no tutorial do jogo, foram classificados da seguinte forma:

- Alerta de Transição: Todas as vezes que o jogador mudar de *scene*, um som de alerta será acionado informando o jogador que ele está em um novo ambiente/cenário do jogo;
- Alerta de desafio: Ao apresentar os desafios, um som de alerta é acionado informando ao jogador que a partir daquele momento a pergunta do desafio será apresentada e será preciso ter concentração para conseguir compreendê-lo;
- Alerta de erro ou acerto: No momento em que o jogador efetuar a escolha de uma alternativa do desafio e confirmar a sua escolha, um som de alerta será acionado informando que o jogador fez a escolha da alternativa correta, ou incorreta.

## <span id="page-37-0"></span>**4.1.6 SONS AMBIENTE**

Como na maioria dos jogos, os sons ambientes despertam sensações de emoção no qual conecta mais o jogador com o jogo. No caso do jogo TrES-2b *education,* por não possuir um cenário gráfico, contendo somente sons, estes precisam instruir o jogador dando a sensação de que estão realmente em um ambiente/cenário específico. Diante disso, foram definidos sons ambientes para auxiliar na criação, por parte do jogador, dos cenários imaginários, associando-os com o enredo do jogo. Alguns desses sons são tráfegos de carros, portas se fechando, pegadas, entre outros.

#### <span id="page-37-1"></span>**4.1.7 REGRAS**

As regras dentro de um jogo são importantes tanto para definir como o jogo deve ser jogado quanto para informar as operações que não podem ser executadas. As regras que foram definidas para o jogo TrES-2b *education* são:

- 1. Só é permitido avançar para o próximo capítulo caso o jogador tenha obtido 20 pontos nos desafios apresentados no capítulo, ou seja, o jogador precisa acertar no mínimo dois desafios dos três que são apresentados;
- 2. Caso não seja atingida a pontuação necessária para avançar ao próximo capítulo, o jogador deverá refazer o capítulo;
- 3. Para concluir o jogo e fazer com que a personagem Ly volte para o seu mundo, o jogador precisará passar por todos os capítulos sem interrupção. Nessa versão do jogo não é possível salvar o progresso do jogador, então, caso desista de jogar antes de completar todos os capítulos, será preciso começar do início novamente;
- 4. Os desafios não possuem tempo limite para serem respondidos;
- 5. Não é permitido a escolha de duas alternativas ao responder um desafio, cada desafio só apresenta uma alternativa correta.

## <span id="page-38-1"></span>**4.2 AMBIENTE**

Esta seção tem por objetivo apresentar os requisitos mínimos para o funcionamento e melhor experiência de jogabilidade para o jogador, com também o fluxo de navegação dentro do ambiente do jogo. As etapas foram divididas em: subseção 4.2.1 intitulada ajustes necessários e subseção 4.2.2 intitulada Ambiente interno de navegação.

## <span id="page-38-2"></span>**4.2.1 AJUSTES NECESSÁRIOS**

O jogo está disponível apenas para ser executado em computador que possuem os sistemas operacionais Windows ou Linux, sendo possível adquiri-lo através do site tres2beucation.wordpress.com. Pensando no público alvo que são pessoas com deficiência visual, todas as interações entre os ambientes/cenários do jogo devem ser realizadas utilizando o um teclado.

Além disso, é recomendado o uso de um *headphone*, para que a experiência de jogabilidade seja melhor garantida, pois este periférico é capaz de bloquear ruídos externos que podem atrapalhar a atenção ao jogo.

# <span id="page-38-3"></span>**4.2.2 AMBIENTE INTERNO DE NAVEGAÇÃO**

Na figura 15 é apresentado o fluxo de navegação no ambiente interno.

<span id="page-38-0"></span>**Figura 15 - Fluxo de Navegação**

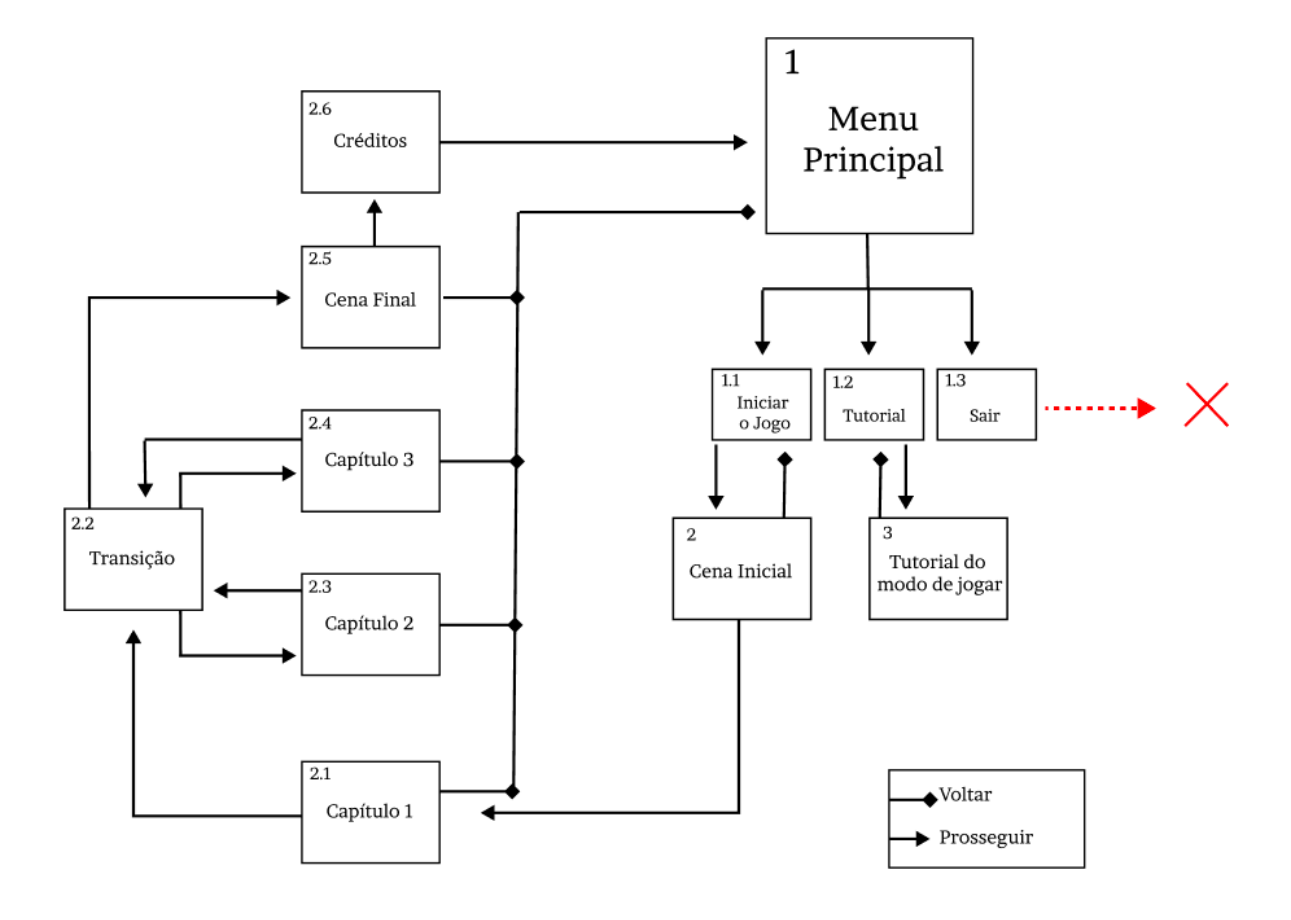

Conforme mostra a Figura 15, o jogo se inicia no menu principal obtendo três alternativas de navegação diferentes: 1.1 iniciar o jogo; 1.2 tutorial e 1.3 sair, as alternativas de navegação iniciais possuem as seguintes funções:

- **● 1.1 Inicia o jogo:** direcionar o jogador para a primeira *scene* do jogo (2. Cena inicial);
	- **2. Cena inicial:** *scene* que inicia o enredo do jogo, apresentando em formato de história qual a personagem principal, sua história, e os desafios que terá que enfrentar durante o jogo;
	- **○ 2.1 Capítulo 1 / 2.3 Capítulo 2 / 2.4 Capítulo 3:** *scenes* que terão interação do jogador com o jogo, ou seja, nessas *scenes* são apresentados conteúdos relacionados de cada método lógico que o jogador ao final do capítulo precisará para resolver os desafios;
	- **2.2 Transição:** *scene* de validação e direcionamento do jogador entre os capítulos e apresentação da pontuação do jogador referente aos capítulos finalizados;
- **2.5 Cena final:** *scene* que efetua a finalização do jogo, contendo informações finais do jogo, e um agradecimento ao jogador por jogar;
- **2.6 Créditos:** *scene* que apresenta a referência de todos os elementos utilizados no jogo, como por exemplo, os áudios dos sons ambientes e dos dubladores dos personagens.
- **1.2 Tutorial:** direcionar o jogador para a *scene* do Tutorial (3. Cena Tutorial do modo de jogar);
	- **■ 3. Tutorial do modo de jogar :** *scene* onde o jogador é informado sobre quais são as formas de interagir com o jogo, como são estruturados os capítulos e os sons que compõem o jogo e seus significados; o jogador pode voltar para o menu principal sempre que desejar;
- **1.3 Sair:** efetuar o encerramento do jogo.

# <span id="page-40-1"></span>**4.3 CONTROLES**

Os controles correspondem à forma que os jogadores poderão interagir com o ambiente do jogo. Essa interação é feita por meio de um conjunto definido de teclas do teclado do computador/*desktop* do jogador. A navegação principal dentro do jogo será feita através das teclas conhecidas como **setas direcionais** ou *arrow keys* apresentadas na Figura 16 a seguir.

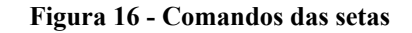

<span id="page-40-0"></span>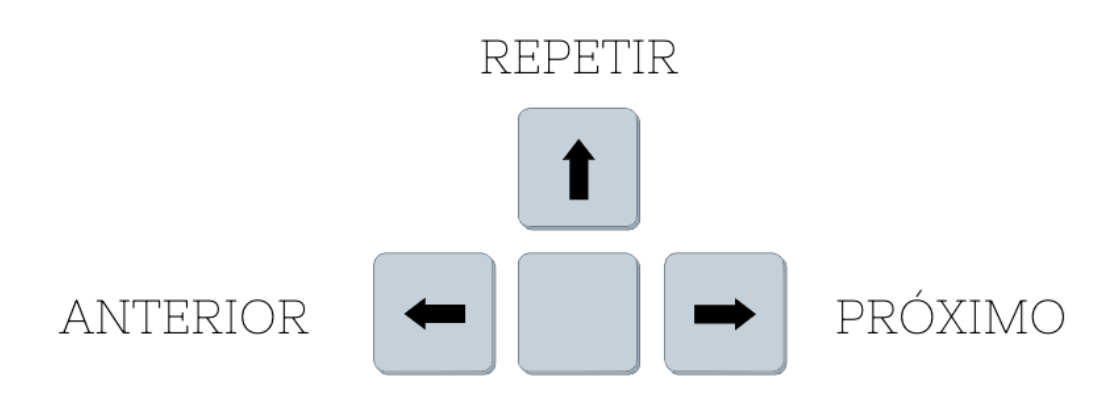

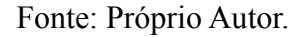

A Figura 16 apresenta os comandos que são possíveis de serem efetuados com as setas direcionais do teclado. As setas da direita e esquerda permitem seguir respectivamente para uma próxima opção ou voltar uma opção, serão usadas na navegação no menu principal e

também entre as alternativas dos desafios dentro de cada capítulo. A seta para cima possui a funcionalidade de repetir o último áudio que foi pronunciado no jogo, dentro dos capítulos é possível repetir enredo do conteúdo apresentado bem como as perguntas e as alternativas dos desafios que serão apresentados.

Para completar os controles do jogo, foram selecionadas outras duas teclas, como demonstrado na figura 17.

<span id="page-41-0"></span>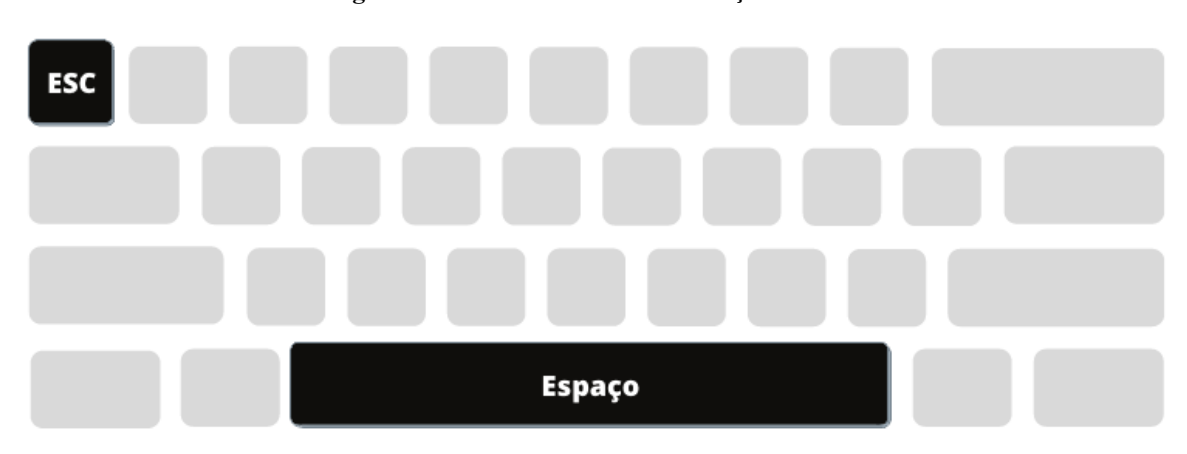

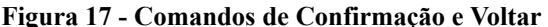

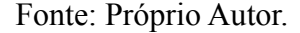

As teclas complementares que são apresentadas na figura 17 correspondem à tecla *esc***,** que tem a funcionalidade de voltar para o menu principal a qualquer momento do jogo, e a tecla **espaço,** que servirá como o botão de confirmação, todas as vezes que o jogador desejar confirmar alguma interação dentro do jogo. A tecla **espaço** será usada para confirmar uma opção do menu principal, confirmar se o jogador deseja começar a fazer um desafio, confirmar uma alternativa das perguntas dos desafios e também a confirmação de transição de capítulos.

## <span id="page-41-2"></span>**4.4 PROTOTIPAGEM**

Com base nos aspectos do jogo apresentados nas seções 2.1 e 3.1, foram desenvolvidos os protótipos das *scenes* (cenas) que compõem o jogo e o fluxo da dinâmica de transições entre os capítulos.

<span id="page-41-1"></span>A Figura 18 representa a *scene* menu, onde será o primeiro contato do jogador com o ambiente do jogo.

## **Figura 18 - Protótipo Scene Menu**

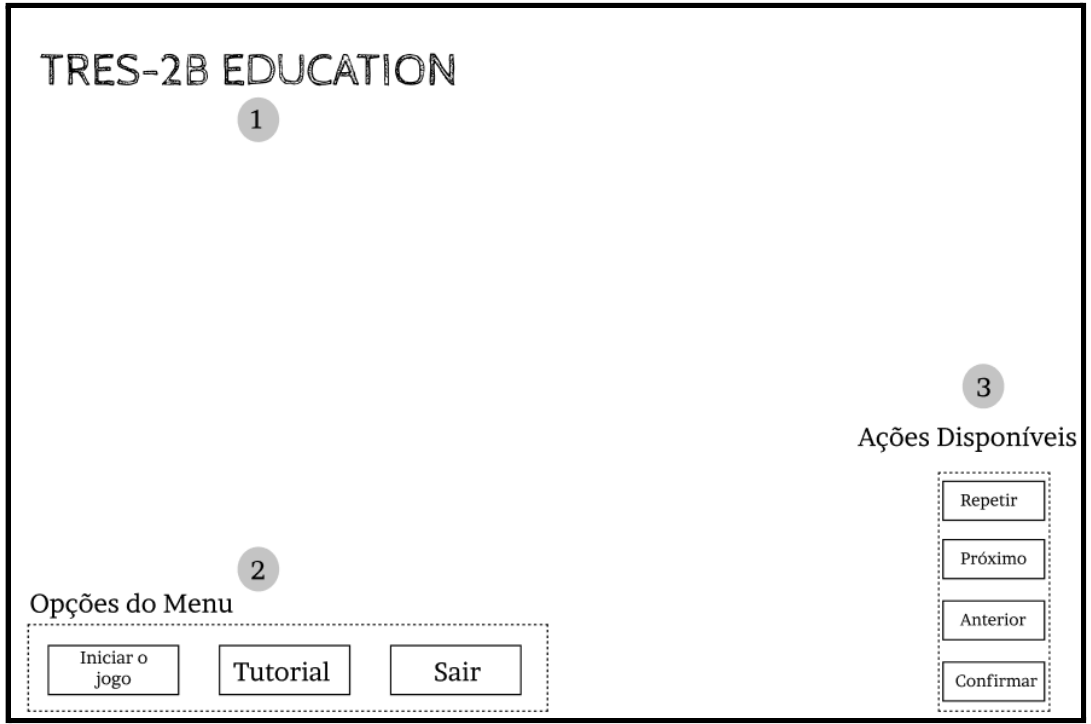

A *scene* apresentada na figura 18, consiste no primeiro contato do jogador com ambiente do jogo após iniciá-lo. Essa *scene* é composta respectivamente por:

- 1. **Logo do jogo:** Contendo o nome do jogo.
- 2. **Opções do Menu:** No qual são apresentados e detalhados através de áudios os menus que compõem o jogo, disponibilizando as seguintes opções de escolha:
	- Jogar: escolhendo essa opção o jogador iniciará o jogo sendo direcionado para o início da história (enredo);
	- Tutorial: essa opção apresenta um tutorial de como funciona a jogabilidade do jogo, demonstrando a forma que o jogador irá interagir com o jogo, apresentando os comandos disponíveis, os sinais sonoros e seus significados e as regras que compõem o jogo;
	- Sair: escolhendo essa opção o jogador sairá do ambiente do jogo.
- 3. **Ações Disponíveis:** são os possíveis comandos que os jogadores podem executar enquanto estiverem nessa *scene.*
	- Repetir: efetua a repetição do áudio de boas vindas;
	- Próximo: possui a função de navegar entre as opções do menu, seguindo para a próxima opção;
	- Anterior: possui a função de navegar entre as opções do menu, retornando à opção anterior;

● Confirmar: confirma uma opção selecionada.

<span id="page-43-0"></span>Caso o jogador selecione no menu a opção **tutorial** ele será direcionado para a *scene* tutorial apresentada na Figura 19 abaixo.

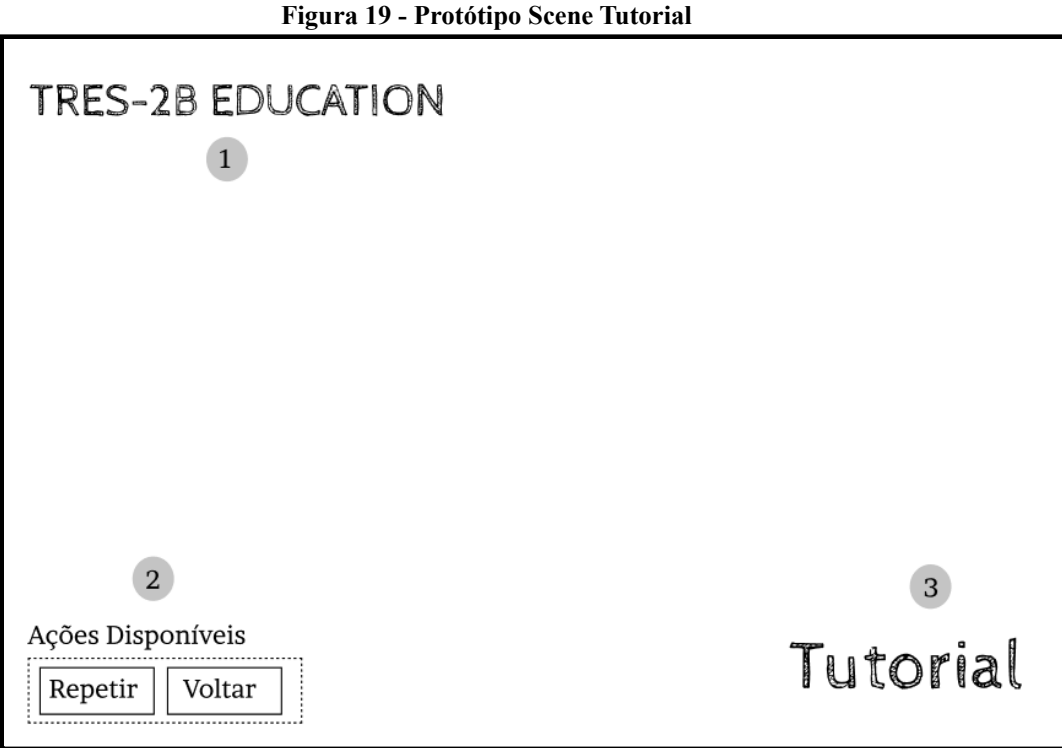

A *scene* da Figura 19 é composta respectivamente por:

- 1. **Logo do jogo:** Contendo o nome do jogo;
- 2. **Ações Disponíveis**: são os possíveis comandos que os jogadores podem executar enquanto estiverem nessa *scene*, como:
	- Repetir: efetua a repetição do tutorial novamente;
	- Voltar: o jogador é direcionado a voltar para o menu principal
- 3. **Tutorial:** a palavra Tutorial indica para o jogador que ele está na *scene* de tutorial.

<span id="page-43-1"></span>Após o jogador selecionar no menu a opção **Iniciar o jogo** (conforme Figura 18) ele será direcionado para um conjunto de *scenes* que compõem toda a interação do jogador com o jogo. No qual, é apresentado o enredo do jogo e todos os conteúdos que compõem o contexto de cada capítulo. A Figura 20 abaixo representa o protótipo desenvolvido para as *scenes* dos capítulos.

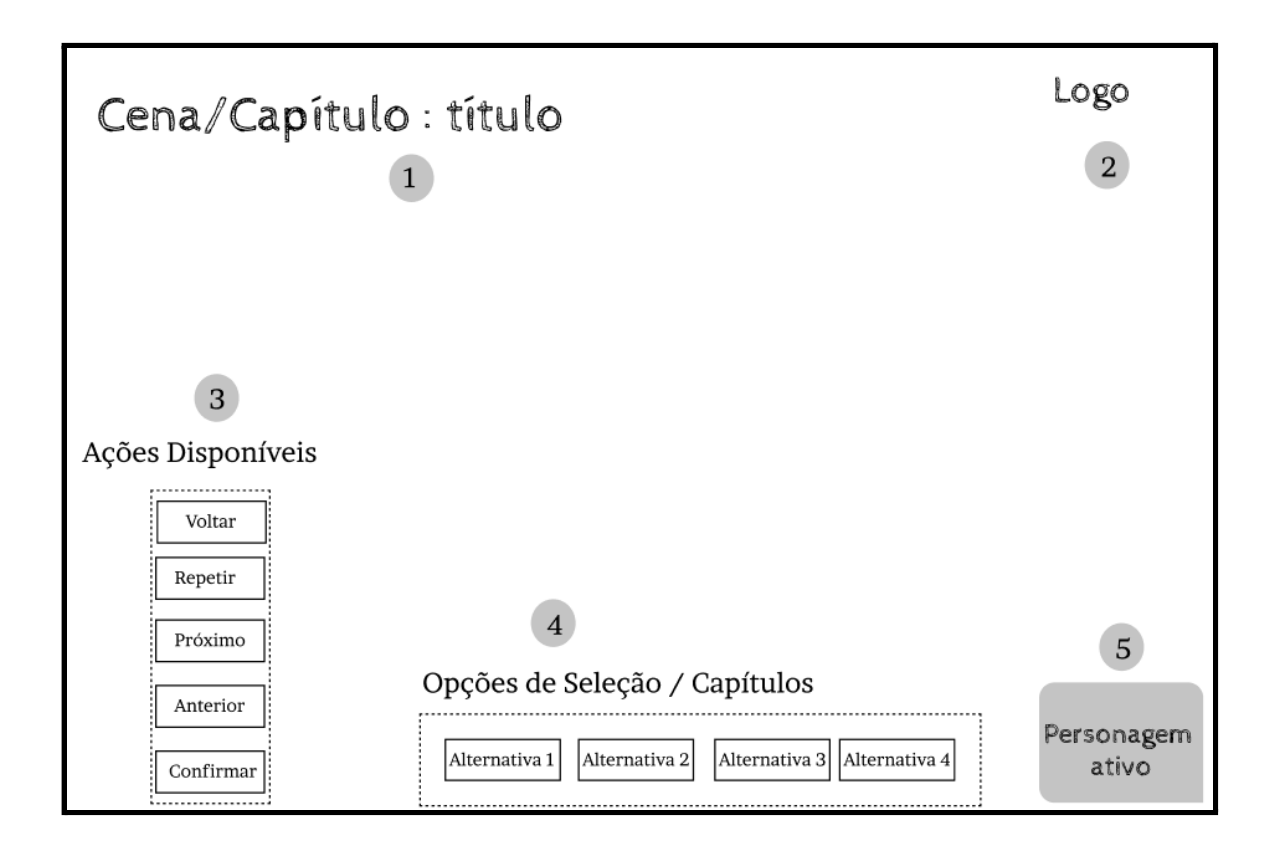

O protótipo desenvolvido na Figura 20 apresenta a *scene* que será apresentada em todas as cenas e capítulos do jogo, modificando somente o seu conteúdo tal como o título da *scene,* o som de fundo, imagem do personagem e a disponibilidade de algumas ações. Essa *scene* é composta respectivamente por:

- 1. **Cena/Capítulo**: indicador para que o jogador saiba onde ele está no jogo, por exemplo, se é uma cena antes dos capítulos o título será "Cena Início", caso seja a cena após os capítulos o título será "Cena Final", se o jogador está dentro de um capítulo o título apresentado será a numeração do capítulo juntamente com a sua identificação, como: "Capítulo 1 - Dedução";
- 2. **Logo do jogo:** onde estará localizada a logo do jogo, a mesma que foi apresentada na tela inicial (Figura 18);
- 3. **Ações Disponíveis:** são os possíveis comandos que os jogadores podem executar enquanto estiverem nessas *scenes.*
	- Voltar: o jogador é direcionado para o menu principal, somente na cena "final", que ao selecionar essa opção o jogador é direcionado para a *scene* de créditos (Figura 22).
	- Repetir: efetua a repetição do último áudio apresentado.
- Próximo: disponível somente dentro dos capítulos, possuindo a função de navegar entre as alternativas, seguindo para próxima alternativa no desafio;
- Anterior: disponível somente dentro dos capítulos, possuindo a função de navegar entre as alternativas, voltando para a alternativa anterior no desafio;
- Confirmar: efetuar a confirmação de uma determinada ação.
- 4. **Opções de seleção:** opções disponíveis somente dentro dos capítulos no momento da realização dos desafios**,** são as possíveis alternativas que os jogadores poderão escolher;
- 5. **Personagem ativo**: será apresentado o personagem que estará interagindo com o jogador naquele momento, mesmo aparecendo visualmente o personagem também será descrito em forma de áudio.

<span id="page-45-0"></span>A *scene* de transição é apresentada ao final de cada capítulo que o jogador concluir. A Figura 21 apresenta o protótipo desenvolvido para representar essa transição dos capítulos.

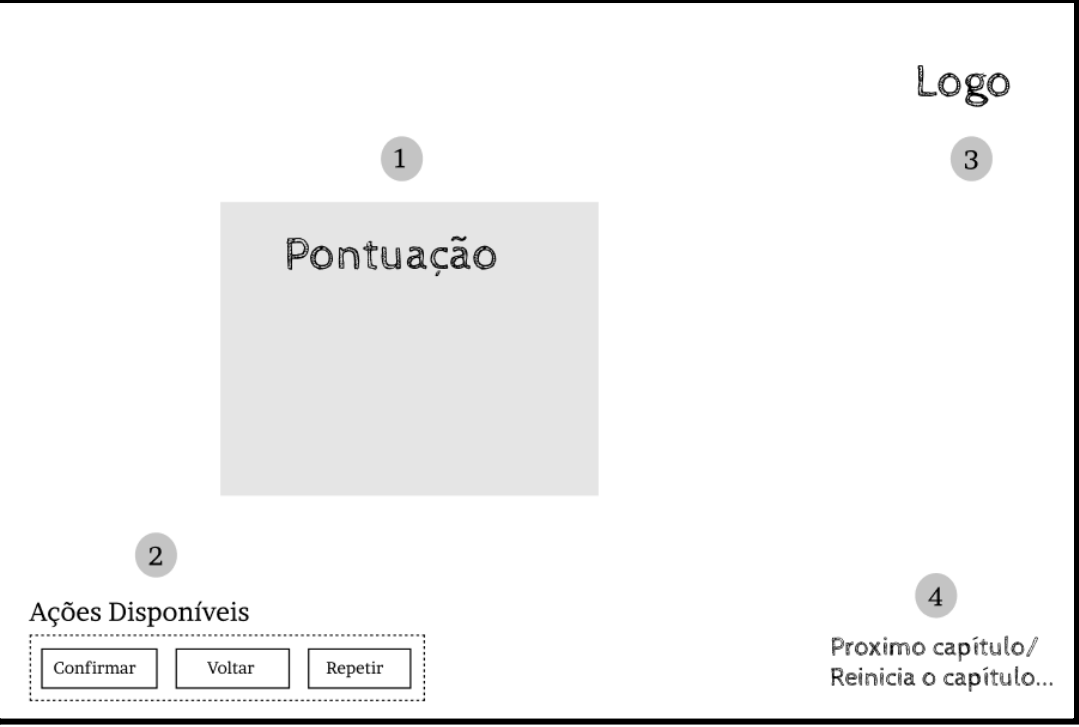

**Figura 21 - Protótipo Scene de Transição**

Pensou-se nesta *scene* para ser apresentada durante a transição de um capítulo para o outro, onde é composta por:

1. **Pontuação**: local onde será apresentado a pontuação do jogador em relação àquele capítulo que acabou de finalizar;

- 2. **Ações Disponíveis:** são os possíveis comandos que os jogadores podem executar enquanto estiverem nessas *scenes* de transição, como:
	- Voltar: o jogador é direcionado para o menu principal;
	- Repetir: efetua a repetição do áudio pontuação apresentada;
	- Confirmar: efetua a confirmação de uma determinada ação disponível na *scene* como por exemplo "Confirmar" e "Voltar".
- 3. **Logo do jogo:** onde estará localizada a logo do jogo, a mesma que foi apresentada na tela inicial do jogo (Figura 18);
- 4. **Informativo:** caso o jogador tenha atingido a pontuação necessária para seguir ao próximo capítulo, será apresentado a informação "Próximo capítulo" indicando que após confirmar ele iniciará um novo capítulo, mas caso sua pontuação não seja adequada para ir para o próximo capítulo, será apresentado a informação "Reiniciar capítulo", no qual o jogador terá que refazer o capítulo que ele acabou de finalizar.

A última *scene* apresentada no jogo é a *scene* de créditos, apresentada na Figura 22.

<span id="page-46-0"></span>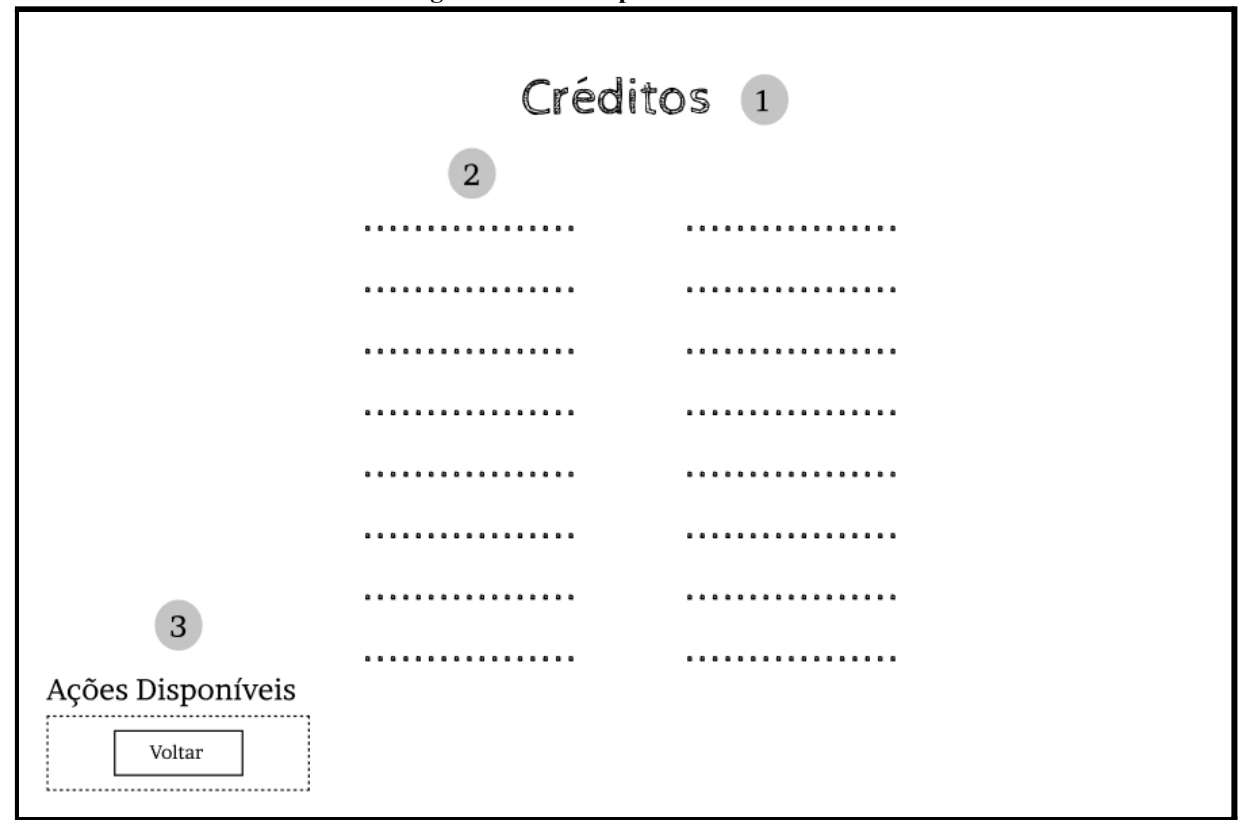

**Figura 22 - Protótipo Scene Créditos**

A última *scene* da Figura 22 foi prototipada objetivando apresentar as referências de todos os conteúdos utilizados no jogo, como: áudio dos dubladores, perguntas que foram utilizadas na criação do jogo. Essa *scene* é composta por:

- 1. **Título da Scene**: local onde será apresentado o título da *scene* que o jogador está;
- 2. **Referências:** Apresentará em formato de texto todo o conteúdo utilizado para criação do jogo, indicando o nome do elemento juntamente com o local que foi extraído;
- 3. **Ações Disponíveis:** são os possíveis comandos que os jogadores podem executar enquanto estiverem nessa *scene* de créditos, como:
	- Voltar: o jogador é direcionado para o menu principal.

## <span id="page-47-0"></span>**4.5 IMPLEMENTAÇÃO**

A partir da prototipagem foi iniciada a implementação do jogo, seguindo as instruções das possíveis ações do usuário conforme apresentado na seção 4.3 Controles e a estrutura de navegação do jogo apresentado na subseção 4.2.2 Ambiente interno de navegação.

Foi criado um roteiro para apoiar os dubladores Maria Eduarda Bottega (Personagem Ly) e Marcos Vinícius Muniz de Oliveira (Personagem Beto) para as gravações dos áudios necessários para o jogo. O roteiro continha o enredo que precisaram seguir para gravar, referente ao respectivo personagem, e algumas funcionalidades do jogo, como também a forma que deveria ser efetuada a separação, salvamento e armazenamento dos áudios. Após a disponibilização dos áudios pelos dubladores foi efetuado um trabalho com os arquivos, acrescentando sons ambientes que compõem as cenas e os avisos sonoros de orientação para os jogadores. Ao finalizar os trabalhos com os áudios, todos eles foram importados para o projeto do jogo *Tres-2b Education* na *Unity*, podendo assim serem usados no jogo.

O mecanismo principal que foi implementado no jogo consiste na forma de execução de áudios para o jogador, que ocorre em todas as *scenes*. A Figura 23 apresenta a dinâmica de funcionamento da execução dos áudios.

<span id="page-48-0"></span>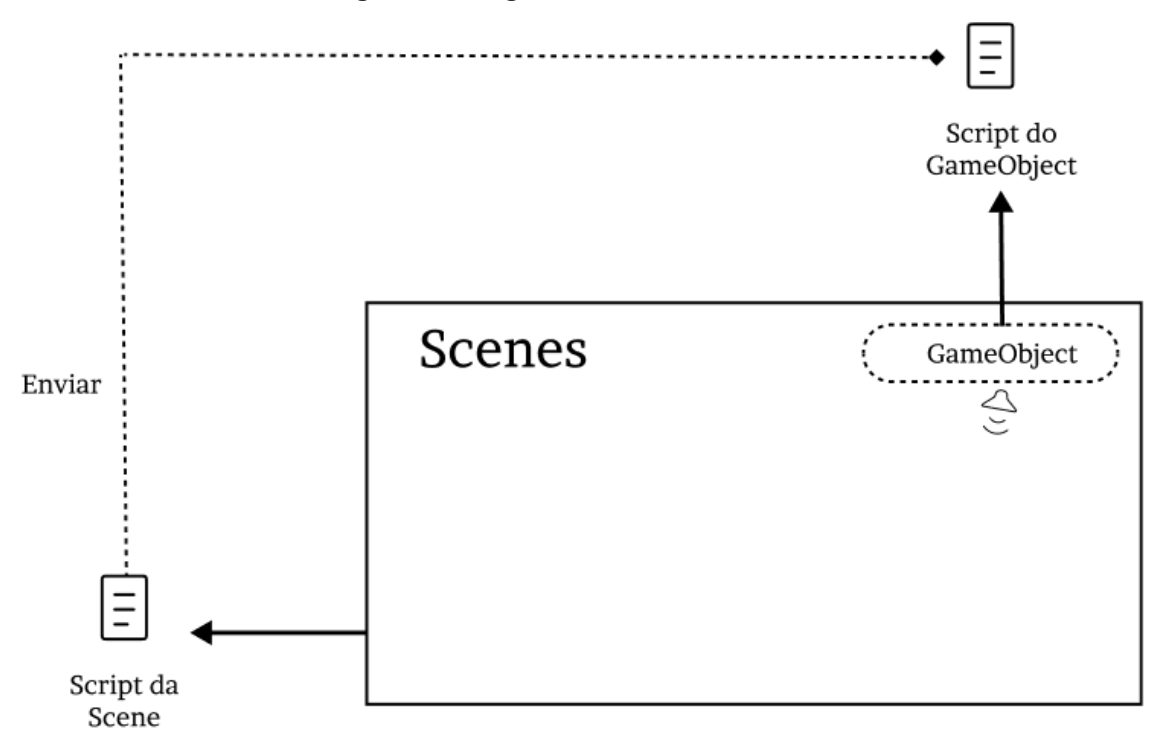

**Figura 23 - Diagrama de Execução de Áudios**

Fonte: Próprio Autor.

As *scenes*, como apresentado na Figura 23, possuem um elemento da ferramenta *Unity* chamado *GameObject*. Criamos um *GameObject* vazio em que foi atribuído a função de gerenciar os áudios que são executados durante o jogo dentro das *scenes*, no qual adicionamos dois *component* um *scripts* e um *AudioSource,* que são recursos adicionais para um *GameObject*, o script contém o código onde realizar o recebimento dos áudios e o enviar para o *AudioSource* onde será executado através do *GameObject* criado. como apresentado na Figura 24.

**Figura 24 - Método PlayAudio**

<span id="page-48-1"></span>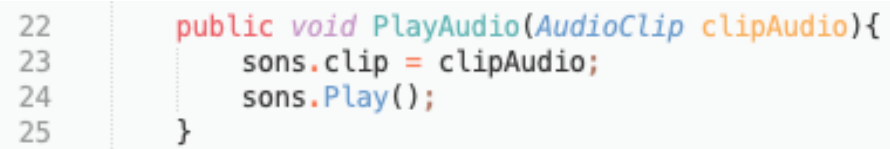

## Fonte: Próprio Autor.

A Figura 24 representa o método PlayAudio que está dentro dos *scripts* do *GameObject*, esse método recebe como parâmetro um áudio que é enviando pelo *scripts* das *scenes*, no qual é inserido no *AudioSource* através da variável sons (linha 23 ) e logo em seguida é dado o *play* e então é iniciado o áudio.

A Figura 23 demonstra também que todas as *scenes* possuem um *script*, no qual possibilita a manipulação dos elementos que compõem as *scenes.* Os *scripts* das *scenes* efetuam o recebimento de todos os áudios que são adicionados manualmente na janela do *inspector* da própria *Unity*. Assim, após ter todos os áudios dentro do *script* basta executar a ação do áudio de acordo com o momento necessário, a Figura 25 abaixo apresenta um código que exemplifica essa ação.

<span id="page-49-0"></span>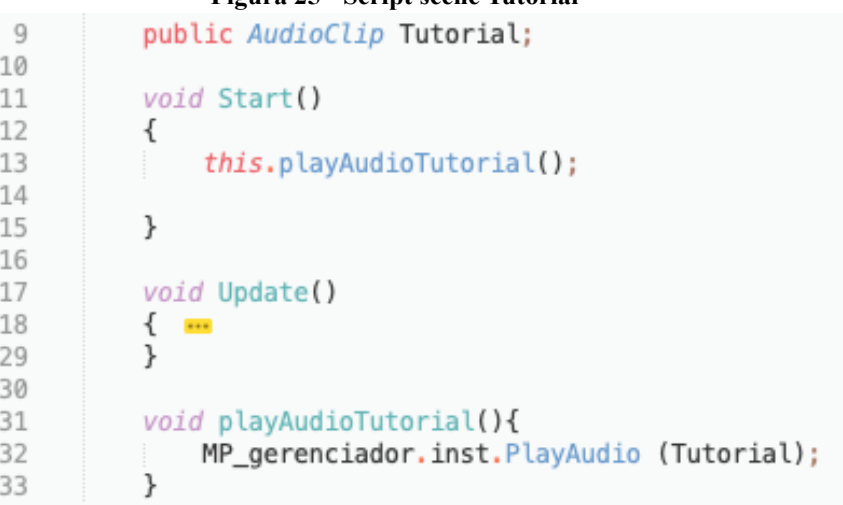

#### **Figura 25 - Script scene Tutorial**

## Fonte: Próprio Autor.

A Figura 25 representa o *script* que gerencia a *scene* "tutorial" do jogo. Quando a *scene* é iniciada, se executa o método *Start* (linha 11) no qual invocar o método playAudioTutorial (linha 31) que faz uma referência do *script* MP\_gerenciador (linha 32) que é pertencente ao *GameObject* que controlar os áudios nas *scenes*, passando como parâmetro para o método PlayAudio (linha 32) que pertencente ao *script* MP\_gerenciador o áudio tutorial, fazendo assim o áudio ser apresentado na *scene.* O áudio está armazenado na variável Tutorial (linha 9) que é do tipo AudioClip, no qual foi armazenado na variável de forma manual pelo *inspector* que é uma janela de edição do próprio Unity.

O *Tres-2b Education* por ser um jogo para deficiente visual não possui uma interface gráfica com elementos interativos visuais, como por exemplo um botão para receber uma ação do jogador e efetuar determinada tarefa. Todos os comandos do jogo são recebidos através do teclado do computador, no momento que o jogador efetuar a escolha de um comando (apresentados na seção 4.3), o *script* da *scene* recebe essa ação e efetua uma determinada tarefa, a Figura 26 exemplifica essa dinâmica.

<span id="page-50-0"></span>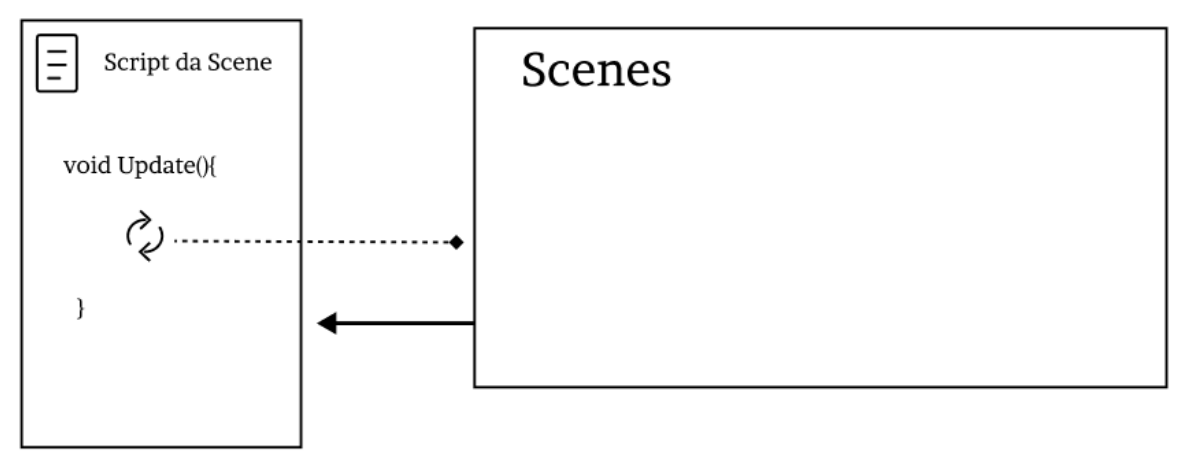

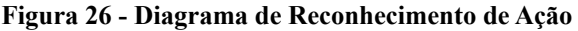

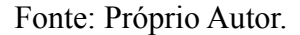

Todos os *scripts* criados na Unity para um *scene* declara por padrão dois métodos: o *Start*, que efetua uma ação quando o *script*/*scene* é iniciado, e o *Update* que está sempre sendo chamado enquanto a *scene* não é destruída (pare de ser executada). A Figura 26 mostra que quando o jogador pressiona uma tecla de comando do jogo em uma *scenes,* essa ação é reconhecida pelo método *Update*, no qual identifica a tecla que foi pressionada pelo jogador, a qual foram definidas na seção 4.3, em seguida chama o método que efetuar a execução do código que corresponder àquela ação. A Figura 27 abaixo apresenta em código essas ações da Figura 26.

```
Figura 27 - Ação disponível na Scene Tutorial
\overline{a}void Update()
16
17
           \{18
19
               // repetir
20
               if(Input.GetKeyUp(KeyCode.UpArrow)){
21
                    playAudioTutorial();
22
               ł
23
24
               //voltar
25
               if(Input.GetKeyUp(KeyCode.Escape)){
                 UnityEngine.SceneManagement.SceneManager.LoadScene ("main_menu");
26
               ł
27
          \mathcal{F}28
29
          void playAudioTutorial(){
30
               MP_gerenciador.inst.PlayAudio (Tutorial);
31
          j.
32
33
34
      ł
```
Fonte: Próprio Autor.

A figura 27 representa parte do *script* da *scene* tutorial do jogo, no qual demonstra as ações disponíveis para esse *scene*. Caso o jogador queira repetir o tutorial, basta pressionar o comando referente a essa ação, o comando repetir dentro do *script* é então reconhecido pelo KeyCode.UpArrow que será verificado pelas condições que estão dentro do método *Update* até encontrar a condição verdadeira para esse comando, efetuando assim a chamada do método playAudioTutorial, que fará a repetição do tutorial.

Em todas as *scenes* declara em seu método *Update* o reconhecimento de ação que foi mencionado anteriormente. Dessa forma, foi possível concluir o desenvolvimento do jogo implementando as interfaces das *scenes*. Inicialmente foi implementado a *scene* de menu, apresentada na Figura 28.

<span id="page-51-0"></span>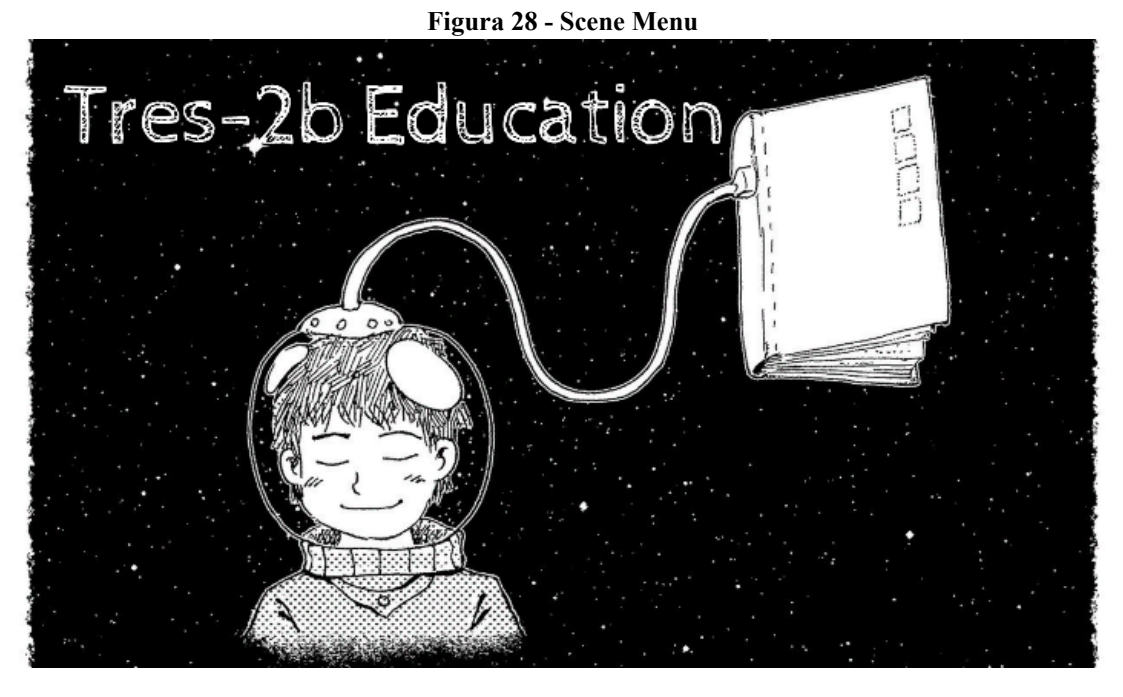

A Figura 28 apresenta a *scene* que o jogador terá o primeiro contato após iniciar o jogo. Assim que essa *scene* aparece um áudio de boas vindas é acionado dando os primeiros passos para o jogador se habituar com o ambiente do jogo. Após as boas vindas, o jogador poderá escolher uma das opções do menu, que serão todas apresentadas através de áudio. Ao selecionar uma opção o jogador é direcionado para a *scene* da opção desejada, que também conterá seus respectivos áudios explicativos.

Como mencionado na seção 4.4 de Prototipagem, a *scene* de tutorial possui a mesma aparência da *scene* inicial, como representado na Figura 29.

**Figura 29 - Scene Tutorial**

<span id="page-52-0"></span>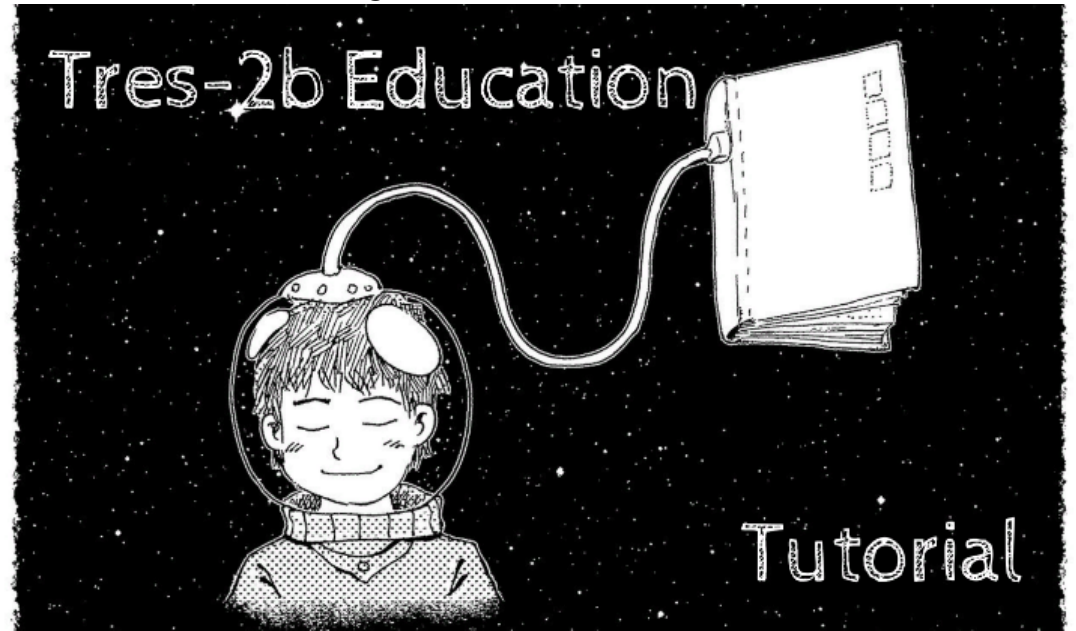

A *scene* da Figura 29 assemelha-se a *scene* menu, mas dispõem de funcionalidades diferentes em seus *scripts*. Na *scene* Tutorial, o jogador é informado sobre a dinâmica de funcionamento do jogo, no qual recebe orientações sobre a forma de jogar o jogo, significados de alguns sons e regras que compõem o jogo. Ao ouvir o áudio do tutorial e caso não tenha entendido pode ser solicitado a repetição quantas vezes o jogador achar necessário.

Quando o comando de "iniciar o jogo" for selecionado, o jogador é direcionado para a *scene* da primeira cena do jogo que contém o nome de "início", como apresentado na Figura 30.

<span id="page-52-1"></span>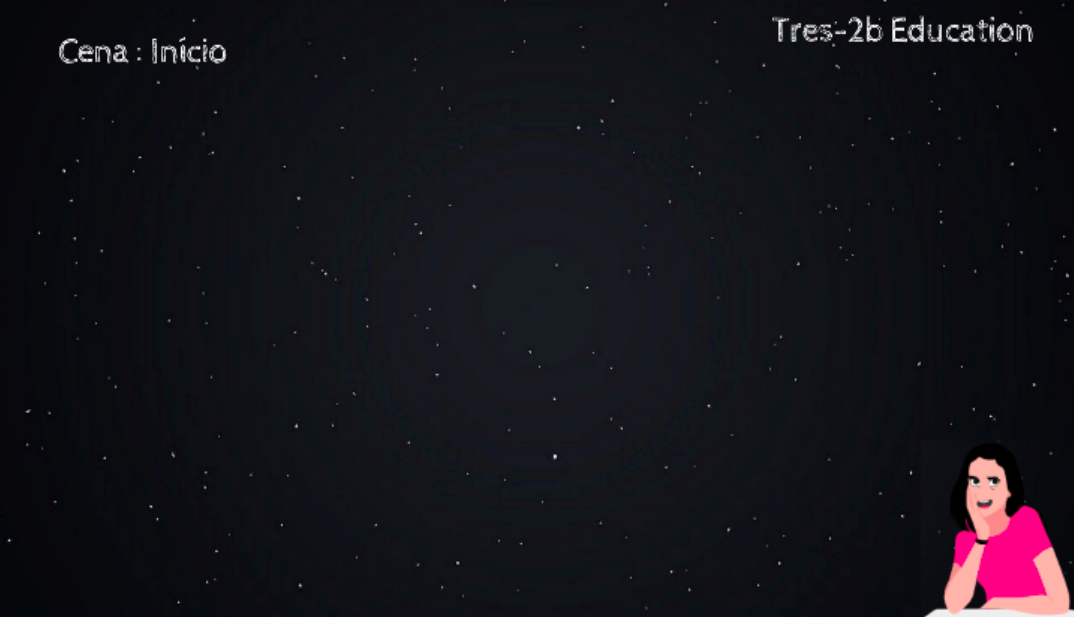

**Figura 30 - Scene Cena Início**

A *scene* apresentada figura 30 é iniciada com um áudio do enredo inicial, no qual o jogador entenderá um pouco da história de Ly fazendo uma introdução e ligação das necessidades de Ly para o contexto geral da história do jogo. Como é uma *scene* com fala da Ly e por ser um jogo inclusivo pensou-se numa forma de identificar a personagem na *scene* para as pessoas de baixa visão ou as que não possuem nenhum tipo de deficiência, mas que queira jogar o jogo, dessa forma a imagem da personagem aparece no lado direito da tela para informar que ela está discursando no momento.O áudio dessa *scene* foi editado incrementando alguns sons ambientes que descrevem o ambiente onde a personagem está no momento, então é possível ouvir sons de portas se fechando, passos da personagem, sons de carros quando está na cidade, entre outros sons essenciais para descrever a cena.

Nessa *scene* o jogador irá realizar um desafio, para poder acessar o modo interativo do livro que leva a personagem Ly para outra dimensão. O desafio é apresentado no formato de áudio assim como suas alternativas, o jogo fica pausado no desafio até que o jogador selecione a alternativa correta, nesse momento, o jogador poderá errar quantas vezes quiser. Após o jogador selecionar a alternativa correta é direcionado para a *scene* da Figura 31, apresentada abaixo.

<span id="page-53-0"></span>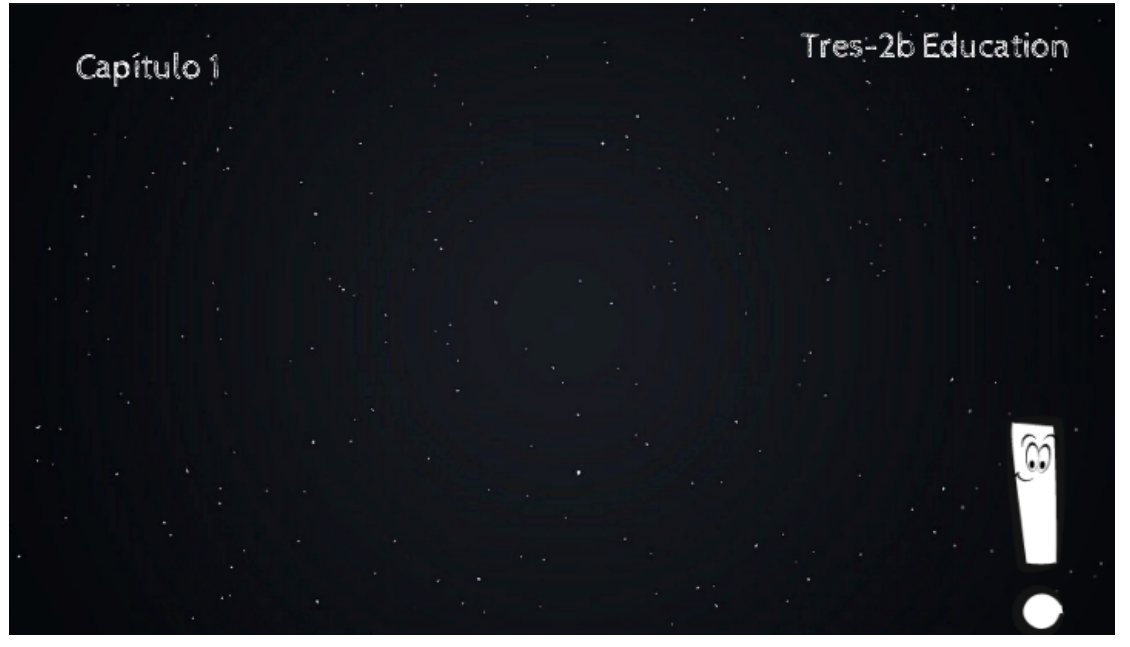

**Figura 31 - Scenes dos Capítulos 1 - 2 -3**

A figura 31 representa a *scene* do capítulo 1, que se repete nos demais capítulos alterando somente o título do capítulo. As *scenes* dos capítulos são todas narradas por Beto, assim, em todos os capítulos a imagem do personagem Beto irá aparecer no canto direito da tela. O Beto apresenta todos os conteúdos teóricos relacionados ao capítulo correspondente da

*scene*, podendo ser repetido a qualquer momento que o jogador solicitar.Ao final da contextualização do conteúdo, o jogador poderá selecionar a opção confirmar para começar a apresentação do desafio, no início de cada desafio um aviso sonoro é emitido informando que um desafio vai começar. Ao terminar de realizar os três desafios, a pontuação é armazenada temporariamente para ser apresentada na *scene* de transição, isso é feito pelo código apresentado na figura 32.

<span id="page-54-0"></span>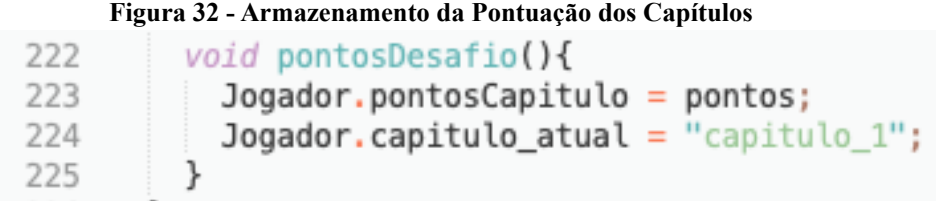

## Fonte: Próprio Autor.

A figura 32 representa o método pontosDesafio (linha 222) que está implementado nos *scripts* das *scenes* dos capítulos, esse método chama um *class* Jogador passando para sua propriedade pontosCapitulos (linha 223) os pontos que o jogador obteve naquele capítulo, onde é armazenado na variável pontos dentro do *scripts* dos capítulos, para a propriedade capitulo\_atual (linha 224) e passado o título do capítulo que o jogador está, essa informação é usada para auxiliar no momento de direcionar o jogador na *scene* de transição. Após o armazenamento dessas informações o jogador é direcionado para a *scene* de transição apresentada na Figura 33, no qual verifica se o jogador passará para o próximo capítulo ou se precisará refazer o capítulo anterior.

<span id="page-54-1"></span>**Figura 33 - Scene Transição**

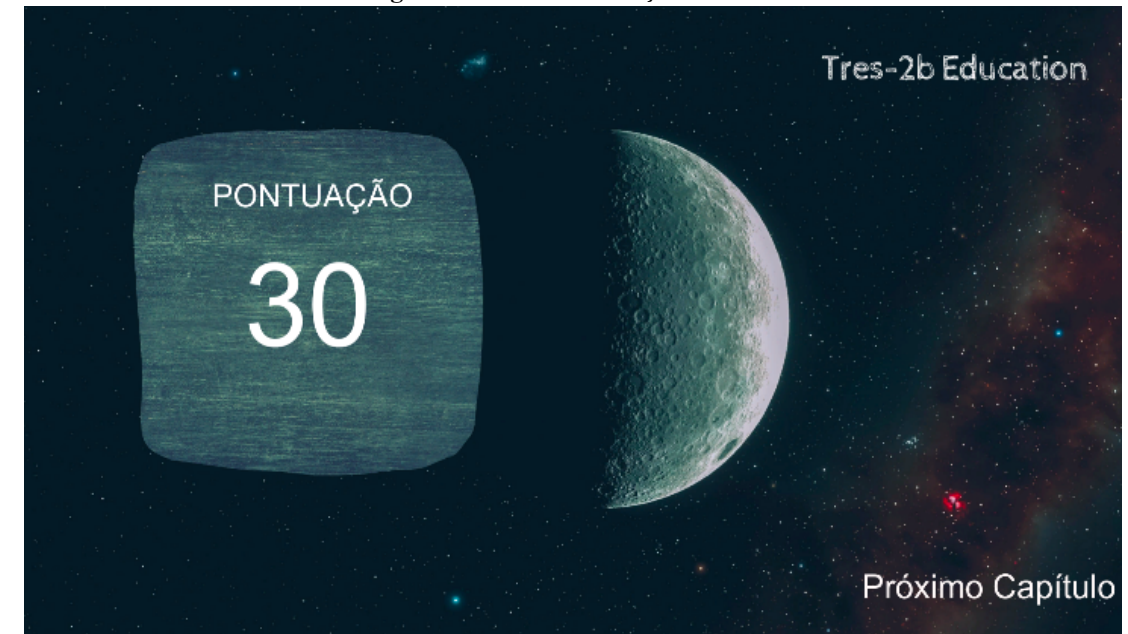

A *scene* da Figura 33 é apresentada ao final de cada capítulo, informando ao jogador a pontuação alcançada naquele capítulo. No caso representado na Figura 33, o jogador obteve 30 pontos, assim sendo hábito a ir para o próximo capítulo como é informado no canto inferior direito, caso o valor seja inferior a 20 essa informação seria de realizar o capítulo novamente. Essa validação é efetuada conforme o código da Figura 34.

```
Figura 34 - Código de Transição de Capítulos
 24
            int pontos capitulos = Jogador.pontosCapitulo:
 25string AtualCapitulo = Jogador.capitulo_atual;
 26
 27
 28
            void Start()
 79€
 30
                 TextDisplay();
 31
            j.
 32
 33
            // Update is called once per frame
 34
            void Update()
 35
            \{ \cdots46
            \}47
 48
 49
            void TextDisplay(){
 5.0
                textoPontosC.text = pontos_capitulos.ToString();
 51
                if(pontos_capitulos < 20){
 52
                    MP_gerenciador.inst.PlayAudio (pontos_10);
                    textoDisplay.text = "Voltar Capítulo";
 53
 54
                \mathcal{F}55
                else
 56
                \{57
                     if(pontos_capitulos == 20){
 58
 59
                         if(pontos_capitulos == 20 && AtualCapitulo != "capitulo_3"){
 60
                             MP_gerenciador.inst.PlayAudio (pontos_20);
                             textoDisplay.text = "Próximo Capítulo";
 61
 62
                         Ï
 63
                         else if(pontos_capitulos == 20.66 AtualCapitulo == "capitulo_3"){ ==
 66
                         J
                    \mathcal{F}67
 68
                     else if(pontos_capitulos == 30){ ==
 78
                    \mathcal{E}79
                Ï
            \mathcal{F}80
 81
            void direcionamento(string CA){
 82
                if(pontos_capitulos < 20){
 83
 84
                    pontos_capitulos = 0;
 85
                     switch (CA) {
                         case "capitulo_1":
 86
                             AtualCapitulo = "";
 87
 88
                             UnityEngine.SceneManagement.SceneManager.LoadScene ("chapter_1");
 89
                             break:
                         case "capitulo_2":
 90
                         case "capitulo_3":
 94
 98
                    \overline{\ }99
                \mathcal{F}100
                else
101
                €
102
                    pontos_capitulos = \theta;
                     switch(CA){
103
104
                         case "capitulo_1":
                             AtualCapitulo = "";
105
                             UnityEngine.SceneManagement.SceneManager.LoadScene ("chapter_2");
106
107
                             break;
```
Fonte: Próprio Autor.

A Figura 34 representa parte do código do *script* de transição, no qual inicialmente é chamado o método TextDisplay que efetuar a transcrição das informações na tela para o jogador, informando sua pontuação que recebe o dados armazenado na *class* Jogador como apresentado na Figura 32 e atribuir a variável pontos\_capitulos (linha 24), dessa forma a uma verificação da quantidade de pontos que o jogador obteve no capítulos e efetuada (entre as linhas 51 a 79 do código) para saber qual será o feedback que deve ser apresentando ao jogador, informando através de áudio (ex: linha 52) e texto (ex: linha 53) se o jogador está hábito para ir ao próximo capítulos ou se terá que refazer o capítulo anterior.

Após o jogador receber o *feedback* referente ao capítulo que acabou de refazer, o jogador é orientado a pressionar a tecla de confirmar para ser direcionado para *scene* adequada. A tecla confirma chama o método direcionamento (linha 82) que recebe como parâmetro o título do capítulo que o jogador acabou de fazer, que foi armazenado na class jogado como apresentado na Figura 32 é atribuído a variável AtualCapitulo (linha  $25)$ 

Dentro do método direcionamento novamente é realizado a verificação da quantidade de pontos que o jogador obteve, como apresenta na linha 83 e 100 do código apresentado na Figura 34, no qual caso a condição if (linha 83 ) seja verdadeira,o jogador terá que retornar para o capítulos que acabou de finalizar, a instrução que efetuar esse direcionamento e o switch (linha 85) que recebe como valor de expressão o título do capítulos que jogador finalizou no qual foi recebido pelo método direcionamento como parâmetro, caso esse valor seja igual ao valores das case o jogador é direcionado (linha 88) para o capítulo referente a case.

Mas caso a condição if (linha 83) seja falsa, é direcionado para condição else (linha 100) no qual efetuar o mesmo processo e efetuando na condição if (linha 83) só que no switch do else verificar qual capítulo o jogador está e o direcionada para o capítulo seguinte.

Ao finalizar a passagem por todos os capítulos, o jogador e direcionador para a *scene* da "cena final" do jogo, apresentado na Figura 35.

<span id="page-57-0"></span>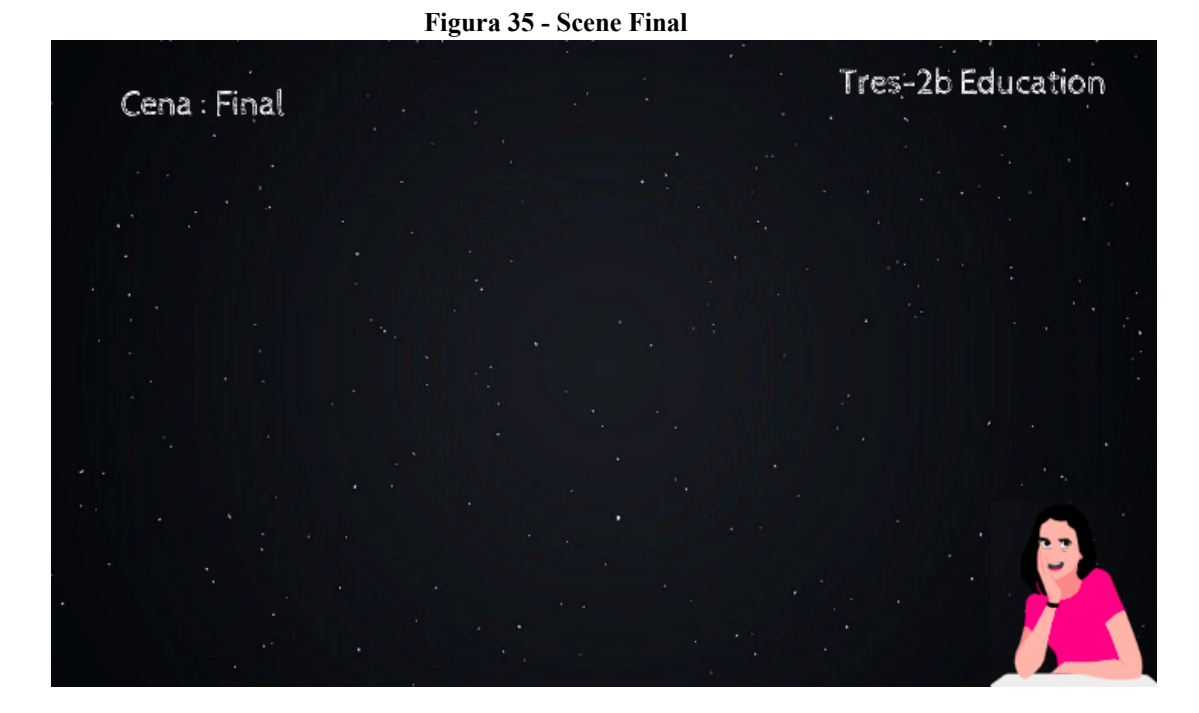

A figura 35, apresenta a cena "final" do jogo, nessa *scene* a personagem Ly volta a aparecer no canto direito pois somente ela falará nesta *scene* nesse momento. Ly se despede do jogador, a ação que o jogador tem nessa *scene* é somente de "repetir" e "voltar", mas quando o jogador selecionar "voltar" é direcionado para a *scene* de créditos apresentado na Figura 36 .

<span id="page-57-1"></span>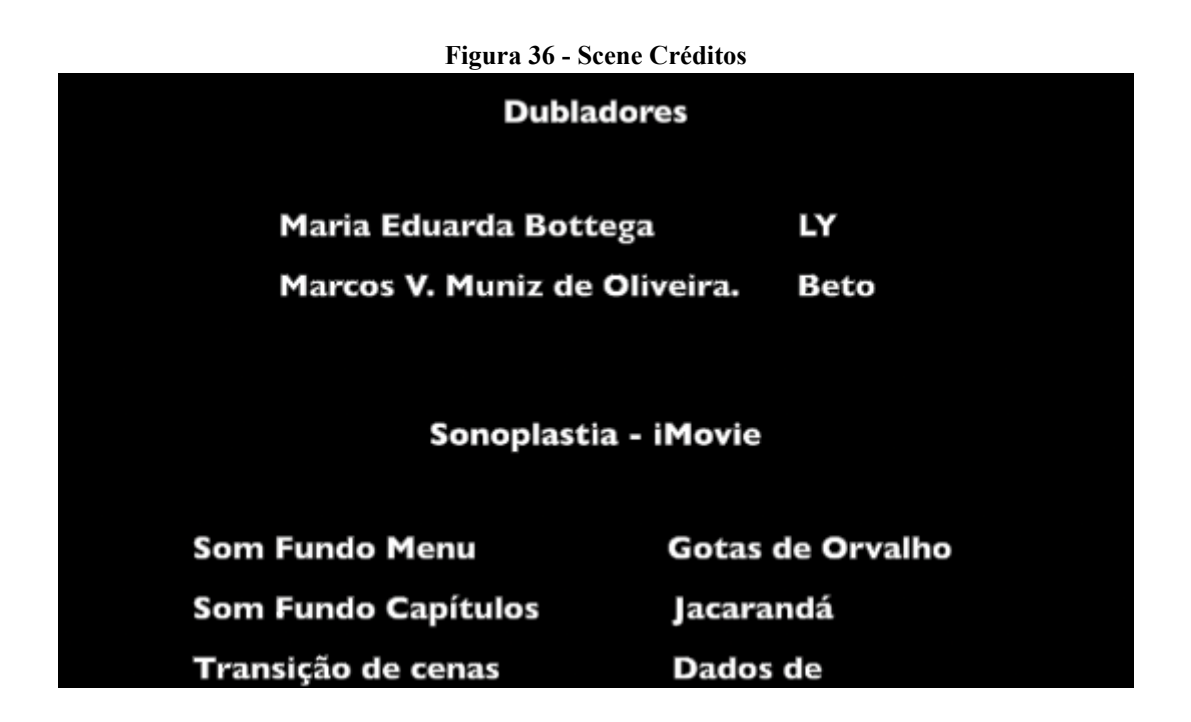

A *scene* da Figura 36, possui a função de apresentar para os jogadores, de onde foram retirados todos os elementos visuais e auditivos que compõem o jogo, dando créditos aos produtores dos conteúdos utilizados no desenvolvimento do jogo.

## <span id="page-59-0"></span>**5. Considerações Finais**

Com o avanço da tecnologia, ferramentas inclusivas possibilitaram às pessoas com deficiência visual a realização de tarefas com mais facilidade, como por exemplo, na área da educação em que há softwares capazes de auxiliar os alunos com deficiência visual nas leituras e até mesmo na escrita em braille. Outra ferramenta que está ganhando espaço no contexto da educação são os jogos digitais, pois estes conseguem motivar os alunos despertando um desejo de explorar o ambiente do jogo e resolver as problemáticas apresentadas, proporcionando melhoria no entendimento de conteúdos ministrados em salas de aula. Porém, a falta de incentivo na criação de jogos digitais para pessoas com deficiência visual dificulta a disponibilização de jogos educacionais para esse público.

Assim, esse trabalho teve por objetivo desenvolver um jogo educacional para pessoas com deficiência visual voltado para o aprendizado de raciocínio lógico. Para alcançar o resultado final, foram seguidos os processos apresentados na seção 3.2 no qual estudou-se todos os conceitos necessários para o entendimento dos contextos de educação, jogos digitais, deficiência visual e jogos voltados para pessoas com deficiência visual. O estudo desses conceitos possibilitou identificar artigos e jogos desenvolvidos para pessoas com deficiência visual, permitindo o aprofundamento de conhecimentos das técnicas e tecnologias utilizadas para a criação de tais jogos e de que forma estão sendo aplicadas para desenvolvimento desses jogos.

Para o desenvolvimento deste trabalho, foram utilizadas duas ferramentas: *Figma*, no qual foi efetuada a criação dos diagramas para melhor entendimento de alguns fluxos e ações do jogo e na prototipagem, em que auxiliou no momento da implementação do jogo; e a *Unity*, *game engine* apropriada para o desenvolvimento do jogo, no qual possui um ambiente completo de desenvolvimento, disponibilizando uma grande quantidade de ferramentas que podem ser utilizadas facilitando assim o desenvolvimento do jogo.

Durante a implementação do jogo algumas dificuldades foram ocorrendo, por ser um jogo que não possui uma interface gráfica com botões para reconhecer eventos do usuário, foi necessário planejar em uma estrutura lógica onde fosse possível reconhecer comandos do usuários através do teclado. Nesse sentido, foram desenvolvidos *scripts* dentro da *Unity* que possuem um mecanismo em seu código que permanece em constante funcionamento durante a execução do jogo, de modo a permitir reconhecer uma ação do usuário através do teclado, assim, identificando qual tecla foi pressionada a condição que verifica esse evento se encarrega de iniciar o método correspondente por executar a ação correspondente. Outra adversidade encontrada ocorreu na edição dos áudios do jogo, onde por não obter um conhecimento abrangente em ferramentas de edição de áudio, demorou-se uma quantidade de tempo a mais que o planejado para estudo e manuseio da ferramenta utilizada.

Entretanto, durante a implementação foi se notando a necessidade de incorporar no jogo bibliotecas e ferramentas que auxiliariam na transformação da lógica programada no jogo que está de forma estática para dinâmica, onde são colocadas como trabalhos futuros para melhor experiência de jogo.

Como resultado final, obteve-se o jogo *Tres-2b Education*, um jogo no contexto de *AudioGame no* qual toda sua narrativa é apresentada através de áudio, onde aborda conteúdos de raciocínio lógico, apresentando ao jogador os três métodos lógicos: indução, dedução e abdução. O *Tres-2b Education* pode ser jogado por qualquer pessoa, especialmente aquelas que possuem algum tipo de deficiência visual, que queiram ter um conhecimento inicial de raciocínio lógico.

Foi-se pensado em desenvolver o jogo para computadores pessoais (PCs) pois assim, seria possível utilizar seu teclado como forma de interação com o jogo, facilitando a jogabilidade para jogadores com deficiência visual. Além disso, é sugerido o uso de *headPHones,* para melhor entendimento dos áudios e impedimento de distrações por meio de sons externos. Por ter um interface gráfica visual sem muitos elementos, os áudios do jogo foram inseridos de forma em que o jogador possa construir em sua mente o ambiente em que o personagem está inserido naquele momento/cenário do jogo.

O objetivo principal do jogo é o aprendizado de raciocínio lógico, em que foi inserido no jogo através de alguns capítulos em que a personagem principal precisará passar. Foi-se pensado em uma forma de demonstrar o conteúdo de métodos lógicos (indução, dedução e abdução) de maneira em que fosse apresentado ao jogador o contexto referente àqueles capítulos, de uma forma descontraída e com exemplificações, em que ao final de cada capítulo, fosse possível testar os conhecimentos adquiridos por meio de três desafios sobre o conteúdo apresentado, para também alcançar melhor fixação e entendimento do conteúdo. O jogo está disponível apenas para ser executado em computador que possuem os sistemas operacionais Windows ou Linux, sendo possível obtê-lo através do site tres2beucation.wordpress.com

Para trabalhos futuros, seria relevante a criação de um *back-end* para armazenamento dos dados referentes aos jogadores e suas respectivas pontuações, deixando a estrutura do jogo mais dinâmica, como também para permitir a incrementação de novos capítulos, novos desafios e impedir a perda de alguns dados, como progresso do jogador, e a pontuação obtida durante o capítulo. Efetuar também a implementação de uma biblioteca *Text to Speeach* que é

disponibilizada por empresas como *Google* através do *Google cloud* e *Microsoft* através do *Azure*, essa biblioteca faz a leitura de um texto e o apresentar em forma de áudio, seria utilizada para apresentar todos os áudios que compõem o jogo como por exemplo, os enredos que compõem todas as *scenes*, a apresentação dos desafios do jogo e etc., pois assim, caso houver alguma alteração ou incrementação no enredo ou nas perguntas dos desafios, o jogo será capaz de adaptar automaticamente a essa alteração, sem precisar realizar a gravação de um novo áudio com dubladores.

# <span id="page-62-0"></span>**6. REFERÊNCIAS**

AUDIOGAMES.NET. A blind Legend. Disponível em: https://audiogames.net/db.php?action=view&id=A%20Blind%20Legend. Acesso em: 10 nov. 2020.

BARBOSA, Simone Diniz Junqueira; SILVA, Bruno Santana da. **Interação Humano-Computador**. Rio de Janeiro: Elsevier, 2010.

BERSCH, Rita; SCHIRMER, Carolina R.; BROWNING, Nádia; MACHADO, Rosângela. **Atendimento Educacional Especializado**: deficiência física. Brasília, Df: Gráfica e Editora Cromos, 2007.

BRAND, Stewart. Spacewar. 1972. Disponível em: https://www.wheels.org/spacewar/stone/rolling\_stone.html. Acesso em: 10 nov. 2020.

BRASIL. Decreto nº5.296, de 2 de dezembro de 2004. pessoa portadora de deficiência, além daquelas previstas na Lei nº [10.690,](http://www.planalto.gov.br/ccivil_03/LEIS/2003/L10.690.htm) de 16 de junho de 2003, a que possui limitação ou incapacidade para o desempenho de atividade. Brasília, DF: palácio do Planalto, 2004. Disponível em: http://www.planalto.gov.br/ccivil 03/ ato2004-2006/2004/decreto/d5296.htm. Acesso em: 12 de novembro de 2020.

BRASIL. Lei nº13.146, de 6 de julho de 2015. Lei Brasileira de Inclusão da Pessoa com Deficiência (Estatuto da Pessoa com Deficiência). Brasília, DF: palácio do Planalto, 2015. Disponível em: http://www.planalto.gov.br/ccivil 03/ ato2015 2018/2015/lei/l13146.htm. Acesso em: 12 de novembro de 2020.

BRASIL. Ministério da Educação. Secretaria de Educação Continuada, Alfabetização, Diversidade e Inclusão. Grafia Braille para a Língua Portuguesa / Elaboração: DOS SANTOS, Fernanda Christina; DE OLIVEIRA, Regina Fátima Caldeira – Brasília-DF, 2018, 3ª edição. 95p.

BRASIL,Ministério da Educação. Instituto Benjamin Constant. O Sistema Braille. 2018. Disponível em:

http://www.ibc.gov.br/index.php?option=com\_content&view=article&id=675:o-sistema-braill e&catid=121&Itemid=373. Acesso em: 10 nov. 2020.

BREU. Audio Game Breu. Disponível em: https://www.audiogamebreu.com.br/. Acesso em: 10 nov. 2020.

CAILLOIS, Roger. **Os jogos e os homens: a máscara e a vertigem**. Petrópolis: Editora Vozes, 2017. 304 p.

CBO. **As Condições de Saúde Ocular no Brasil**. Conselho Brasileiro de Oftalmologia. São Paulo, p. 1-104. 2019. (ISBN 978-8-56-210904-1).

COCCHIERI, Tiziana. Conceito de Abdução: Modalidades de Raciocínio Contidas no Sistema Lógico Peirceano. Clareira ed. 2, 2015, p 74-91.

COPI, Irving Marmer. Introdução à Lógica. 2. ed. São Paulo: Mestre Jou, 1978.

Crawford, C. (1982). **The Art of Digital Game Design**, Washington State University, Vancouver, 1982.

CAMPOS, Márcia de Borba; OLIVEIRA, Juliana Damasio. **Usability, accessibility and gameplay heuristics to evaluate audiogames for users who are blind**. In: International Conference on Universal Access in Human-Computer Interaction. Springer, Cham, 2016. p. 38-48.

ESCARCE, Junio M.; MARTINS, G. R . **Inserção do gênero Audiogame como forma de narrativa da Audiodescrição**. In: SBGAMES, 13., 2014, Porto Alegre, Rs. Anais [...] . Belo Horizonte, Mg: Sbgames, 2014. p. 671-674.

FEIL, John; SCATTERGOOD, Marc. **Beginning Game Level Design. Boston**: Thomson Course Technology, 2005.

FNDE. Raciocínio Lógico. Fundo Nacional de Desenvolvimento da Educação. Disponível em: http://www.fnde.gov.br/component/k2/item/4080-racioc%C3%ADnio-l%C3%B3gico. Acesso em: 02 nov. 2020.

GEE, James Paul. What video games have to teach us about learning and literacy. United States Of America: Palgrave Macmillan, 2004.

GIL, M. (org). Deficiência visual. Brasília: MEC. Secretaria de Educação e Distância, 2000.

GODINHO, Francisco. Internet para Necessidades Especiais. Montes e Alto Douro: Utad / Guia, 1999. Disponível em: http://www.acessibilidade.net/web/ine/livro.html. Acesso em: 14 nov. 2020.

HOUAISS, 2001. Dicionário da Língua Portuguesa. Disponível em <http://houaiss.uol.com.br/>. Acessado em 03 de dezembro de 2020

HUIZINGA, Johan. Homo ludens: o jogo como elemento da cultura. São Paulo: Perspectiva, 2019. 304 p.

HUNICKE, Robin; LEBLANC, Marc; ZUBEK, Robert. MDA: A formal approach to game design and game research. In: Proceedings of the AAAI Workshop on Challenges in Game AI. 2004. p. 1722.

IBGE. Censo Demográfico. Instituto Brasileiro de Geografia Estatística. Rio de Janeiro, p. 1-215. 2010. (ISSN 0104-3145).

IGDA – International Game Developers Association. Accessibility in Games: Motivations and Approaches. 2004. Disponível em <http://archives.igda.org/accessibility/IGDA\_Accessibility\_WhitePaper.pdf > Acesso em: 12 de novembro de 2020

Kirriemuir john, Angela Mcfarlane. Literature Review in Games and Learning. 2004. ffhal-00190453f

Kim. j and Ricaurte. J. TapBeats: Accessible and Mobile Casual Gaming. In: INTERNATIONAL ACM SIGACCESS CONFERENCE ON COMPUTERS AND ACCESSIBILITY: ASSETS '11: Proceedings,13th., 2011, Dundee, Scotland: [s.n], 2011.Disponível em: http://www.joyk.im/projects/tapbeats/tapbeats\_paper.pdf. Acesso em: 4 de dezembro de 2020.

KIPPING, David; BAKOS, Gáspár. Analysis of Kepler's short-cadence photometry for TrES-2b. **The Astrophysical Journal**, v. 733, n. 1, p. 36, 2011.

KISHIMOTO, Tizuko M. **Jogo, brinquedo, brincadeira e a educação**. Cortez editora, 2017.

MÄYRÄ, Frans; ERMI, Laura. **Fundamental components of the gameplay experience**. 2005. Disponível em: https://publishup.uni-potsdam.de/opus4-ubp/frontdoor/deliver/index/docId/5046/file/digarec0 6\_S088\_115.pdf. Acesso em: 13 de novembro de 2020.

MENDES, Cláudio Lúcio. **Jogos Eletrônicos: diversão, poder e subjetivação**. Campinas,sp: Papirus Editora, 2006.

MORTARI, CA. **Introdução à lógica [online]**. São Paulo: Editora UNESP, 2001. 393p. ISBN 978-85-3930-319-9. Available from SciELO Books <<http://books.scielo.org>>

PAULA, B. H.; VALENTE, J. A. Jogos digitais e educação: uma possibilidade de mudança da abordagem pedagógica no ensino formal. **Revista Ibero-americana de Educação**, v. 70, n. 1, p. 9-28, 2016.

PEIRCE, C. S. (1935,1958). Collected Papers of Charles Sanders Peirce. Hartshorne, Weiss & Burks. Cambridge: Harvard Univ. Press.

SABADELLO, Markus. History of electronic games. ?. 123 f. TCC (Graduação) - Curso de Computação Gráfica e Algoritmos, Vienna University Of Technology, Vienna, ?. Disponível em:

http://citeseerx.ist.psu.edu/viewdoc/download?doi=10.1.1.478.4522&rep=rep1&type=pdf. Acesso em: 10 nov. 2020.

TAROUCO, L. M. R.; ROLAND, L. C.; FABRE, M. C. J. M.; KONRATH, M. L. P. Jogos educacionais. **RENOTE: revista novas tecnologias na educação [recurso eletrônico]. Porto Alegre, RS**, 2004. Disponível em: https://www.lume.ufrgs.br/bitstream/handle/10183/12990/000572691.pdf

VALOR INVESTE. Brasil é o 13º maior mercado de games do mundo e o maior da América Latina. Disponível em: https://valorinveste.globo.com/objetivo/empreenda-se/noticia/2019/07/30/brasil-e-o-13o-maio r-mercado-de-games-do-mundo-e-o-maior-da america-latina.ghtml. Acesso em: 30 jul. 2019.